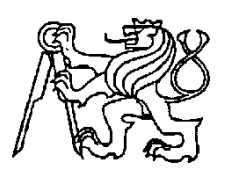

**Středoškolská technika 2014**

**Setkání a prezentace prací středoškolských studentů na ČVUT**

# **Tvorba interaktivního animovaného příběhu**

**Sami Salama**

# Střední průmyslová škola na Proseku Novoborská 2, 190 00 Praha 9

# <span id="page-0-0"></span>**1 Obsah**

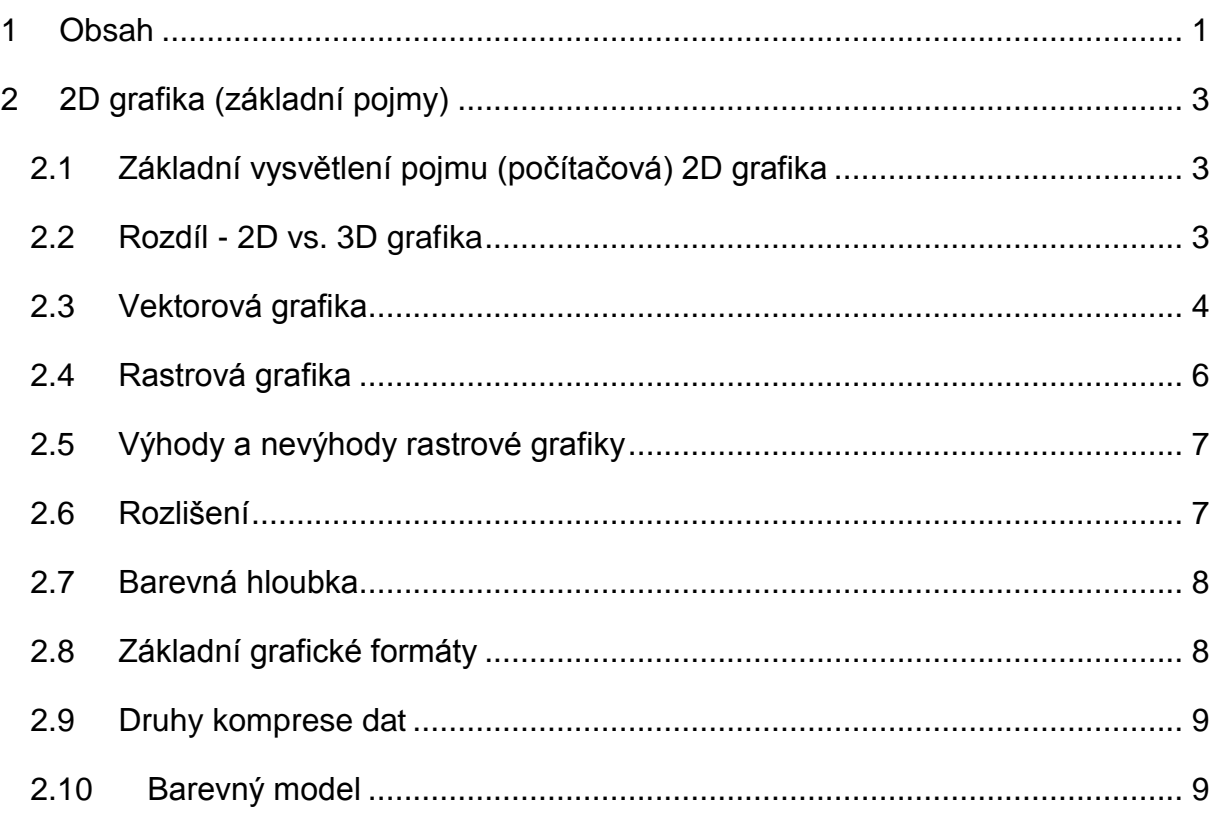

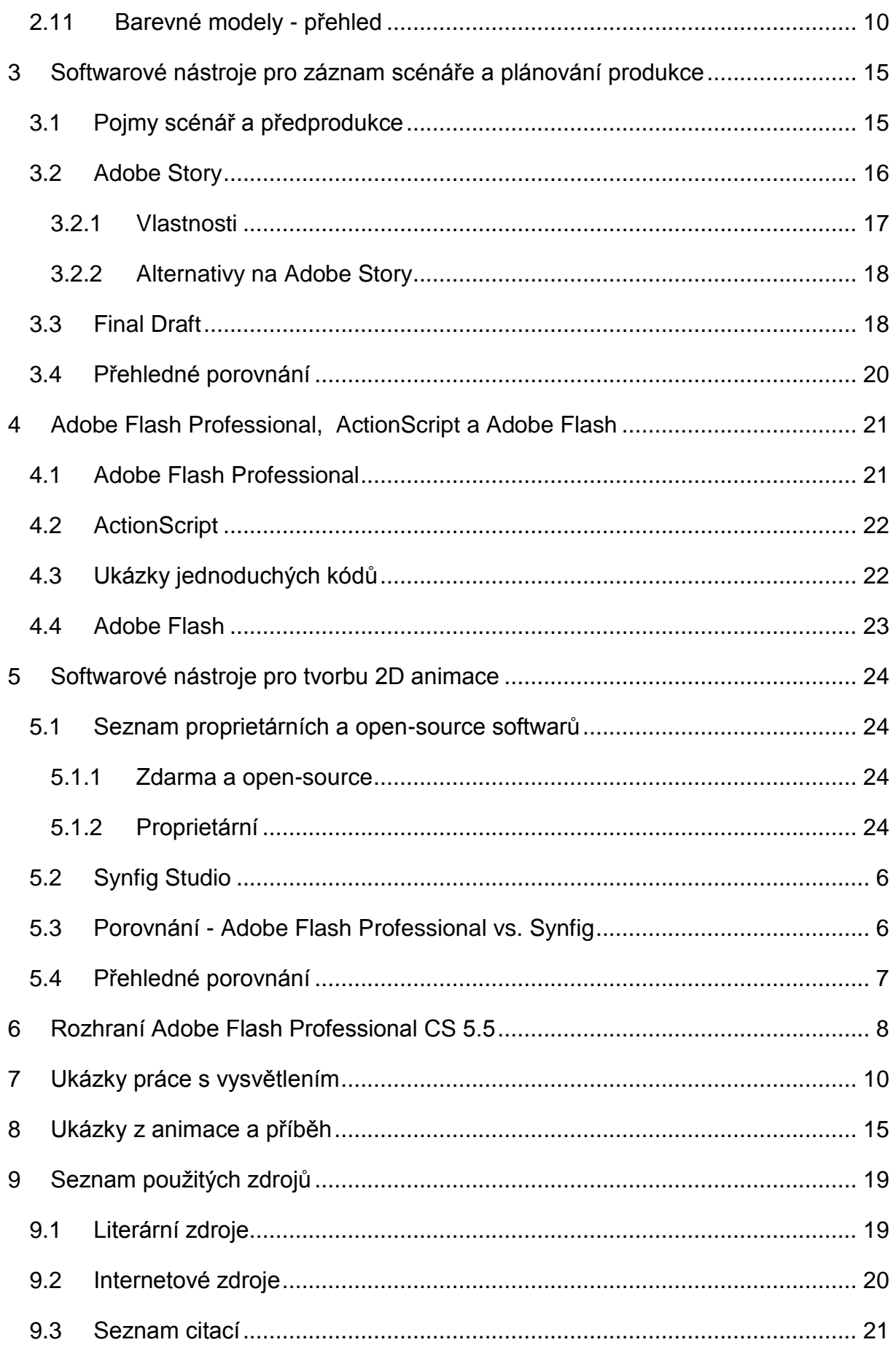

# <span id="page-2-0"></span>**2 2D grafika (základní pojmy)**

### <span id="page-2-1"></span>**2.1 Základní vysvětlení pojmu (počítačová) 2D grafika**

2D je zkrácené označení pro pojem "dvoudimenzionální", či "dvourozměrný". Tyto pojmy lze chápat jako označení pro svět, který je možný popsat dvěma rozměry v kartézské soustavě souřadnic dvou os (x a y). Předměty v tomto dvoudimenzionálním (dále jen 2D) světě mají obsah, šířku, délku, ale nemají objem. Mezi základní geometrické tvary 2D soustavy patří čtverec, obdélník, kruh a trojúhelník. Deskriptivní geometrie je věda, která se zabývá zobrazením trojrozměrných objektů do dvojrozměrného prostoru. Tato věda pracuje s body, přímkami, rovinami a úhly. Opakem 2D grafiky je 3D grafika.

Na pojem 2D grafika navazuje v počítačovém světě tzv. počítačová 2D grafika. Je to v informatice označení pro část počítačové grafiky pracující s 2D grafikou, která již byla vysvětlena výše. Funguje stejným principem, ale o výpočty se stará grafický procesor GPU v počítači, který zpracovaná data odešle dále k zpracování monitoru počítače, který výsledek zobrazí.

#### <span id="page-2-2"></span>**2.2 Rozdíl - 2D vs. 3D grafika**

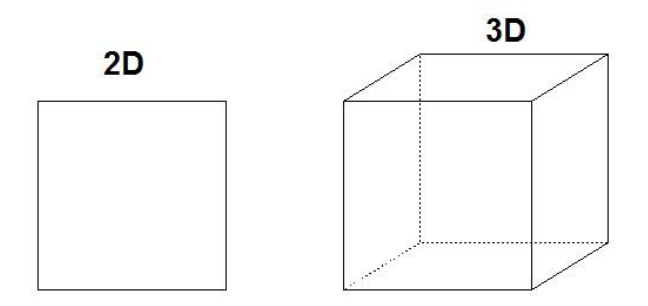

*Obrázek 1 - Rozdíl mezi 2D a 3D (z www.dealii.org)*

3D je zkrácené označení pro pojem "trojdimenzionální", či "trojrozměrný". 3D grafika tedy pracuje se třemi rozměry, které lze popsat osami x, y, z. Předměty v tomto světě již mají i obsah, který 2D předměty neměly.

Modelování je proces, při kterém se vytváří 3D model. Tento model může být reprezentován několika způsoby:

- Model vytvořený člověkem pomocí modelovacího nástroje.
- Model vytvořený pomocí dat získaných z měřicího přístroje.
- Model vytvořen na základě počítačové simulace.

3D modely lze převést do 2D grafiky, tento proces se nazývá renderování (anglicky rendering). V podstatě jde o vykreslení dvourozměrného obrazu na základě modelu scény a dalších informací (polohy pozorovatele, textur, osvětlení a stínování). Výsledek renderování lze ovlivnit mnoho způsoby pomocí softwarové konfigurace.

Ze základních rozdílných vlastností mezi 3D a 2D, grafikou plyne spousta rozdílů, obecně jsou to protikladné pojmy, které však mají stejný základ v tom, že jsou to procesy zobrazení objektu v prostoru, v případě počítačové 2D/3D grafiky, je tento prostor vnímán jako virtuální svět (prostor, dimenze).

#### <span id="page-3-0"></span>**2.3 Vektorová grafika**

Obrázky vytvořené v elektronické podobě lze zařadit do oboru vektorové grafiky, který je opakem rastrové grafiky. Obrázek vytvořený ve vektorové grafice je složen ze základních geometrických útvarů, jako jsou body, křivky, přímky a mnohoúhelníky. Vektorová grafika je praktickým využitím analytické geometrie. Analytická geometrie je založena na vektorech, které jsou složené ze dvou základních bodů. Bod A se nazývá počátek a bod B se nazývá vrchol, koncový bod nebo cíl. Každý vektor má svou délku a směr. V matematice je vektor definován jako uspořádaná n-tice prvků. Každému tomuto vektoru, který představuje nějakou čáru, může být přiřazena barva, tvar, výplň či tloušťka.

Tato skutečnost přináší i hlavní výhody vektorové grafiky:

- Možnost libovolné transformace (zmenšování a zvětšování) obrázku bez ztráty jeho kvality.
- Menší paměťová náročnost výsledného obrázku, než jak je tomu u rastrové grafiky. Tento jev si lze jednoduše vysvětlit. U obrázku vytvořeného rastrovou grafikou, si počítač musí zapamatovat hodnoty pro každý pixel (obrazový bod) zvlášť. Tyto hodnoty mohou být například pozice v souřadnicích a barva. U vektorové grafiky stačí znát například u čtverce jen jeho obvod a barvu výplně, pokud nějakou má.
- Možnost použití zoomu (přiblížení nebo oddálení) bez ztráty kvality. Za ztrátu kvality se považuje u rastrové grafiky viditelnost jednotlivých pixelů - ztráta ostrosti.
- Jednoduchá pozdější úprava lze kdykoliv změnit například velikost nějakého tvaru na obrázku, a to bez nechtěné změny ostatních tvarů.
- Realističtější vykreslování stínů z hlediska 3D grafiky.

Vektorová grafika má mnohem více výhod, které zde nejsou vypsány. Obecně jde o výhody, které plynou ze základních vlastností vektorové grafiky. Ovšem všechno má i své nevýhody, jako například:

- Složité pořízení obrázku, v rastrové grafice lze obrázek jednoduše pořídit například fotoaparátem.
- Se složitostí grafického objektu stoupá i výpočetní náročnost, což vede k zatížení operační paměti a procesoru zařízení.
- Z předchozího bodu plyne prakticky nepoužitelnost při zápisu složitých obrázků, jako je například fotografie.

Názorný rozdíl mezi vektorovou a rastrovou grafikou:

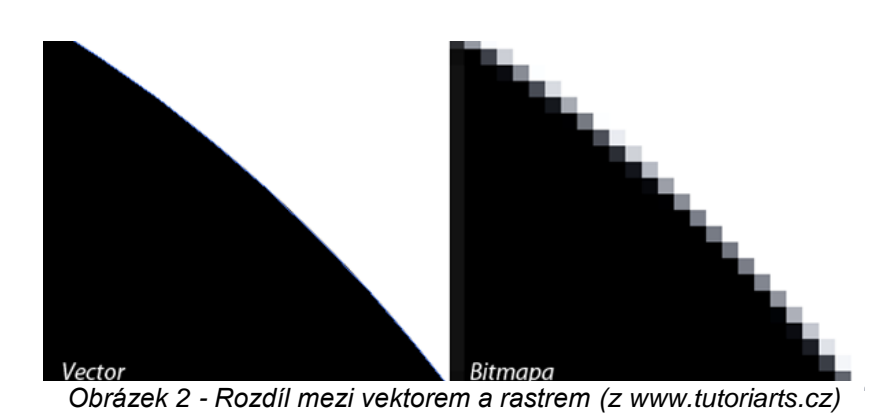

Vlevo lze vidět jednoduchý obrazec zvětšený ve vektorové grafice a na pravé straně je stejný obrazec zvětšený v bitmapové grafice. Rozdíl lze vidět na první pohled. Na rozdíl od obrázku na levé straně, lze na obrázku na pravé straně vidět jednotlivé pixely, což lze považovat za chybu, nebo nechtěné chování. Proto je pro takto jednoduché grafické obrázky vhodnější použití vektorové grafiky, než rastrové.

#### <span id="page-5-0"></span>**2.4 Rastrová grafika**

Druhým způsobem, který počítač ukládá a zpracovává obrazové informace, je způsob rastrové grafiky, také známá jako tzv. bitmapová grafika. Obecně se jedná o opak vektorové grafiky. Nejsou zde pro zobrazování a všeobecně prací s grafickými daty použity geometrické prvky, jako je tomu u vektorové grafiky, ale rastrová grafika pracuje s tzv. obrazovými body, v informatice se používá pro tento pojem označení "pixely". Tyto pixely jsou seřazeny do mřížky, kterými je popsán celý výsledný obrázek.

Pixel je tedy nejmenší jednotka (bezrozměrná jednotka) digitální rastrové grafiky. Každý pixel je rozlišen svojí souřadnicí na čtvercové síti obrázku a má svou zadanou bravu v barevném modelu (například barevný model RGB nebo CMYK). Tímto způsobem jsou například popsány obrázky u televize, digitálního fotoaparátu,

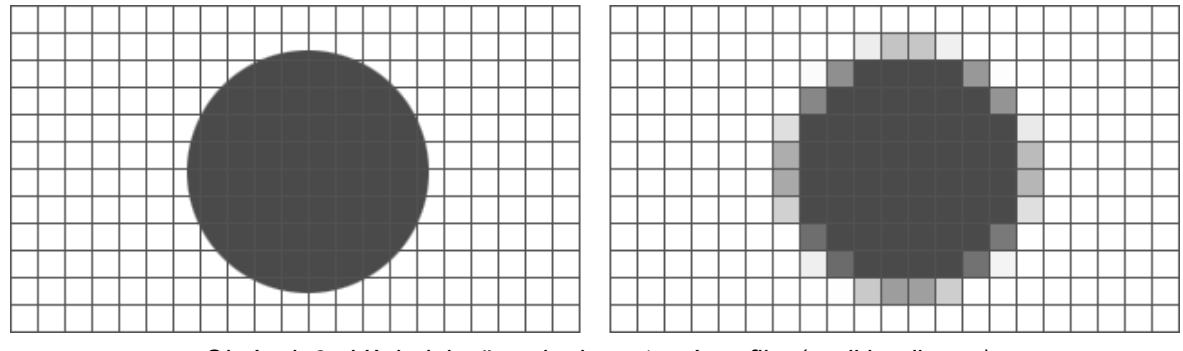

monitoru počítače, atd. *Obrázek 3 - Výsledek převodu do rastrové grafiky (z wikipedia.org)*

Na obrázku (obr. 2) lez vidět dva stejné kruhy. Jeden je vytvořený ve vektorové grafice (nalevo) a druhý je výsledek převodu kruhu nalevo do rastrové grafiky. Zatímco první

kruh je ostrý a nelez vidět jednotlivé pixely (protože ani pomocí pixelu nebyl vytvořen, ale byl vytvořen jako geometrický obrazec), u druhého kruhu lze zřetelně vidět jednotlivé pixely seřazené do mřížky. Celkovou kvalitu výsledného obrazu ovlivňuje rozlišení a barevná hloubka.

# <span id="page-6-0"></span>**2.5 Výhody a nevýhody rastrové grafiky**

#### *Výhody:*

 Jednoduchost pořízení obrázku - obrázek lze jednoduše pořídit například pomocí digitálního fotoaparátu nebo skeneru

*Nevýhody:*

- Velká paměťová náročnost tuto hodnotu přímo ovlivňuje i barevná hloubka a rozlišení obrázku. V profesionální grafice se běžně pracuje i s obrázky s velikostí v řádech megabytů.
- Změna velikosti či pouhé přiblížení vedou k zhoršení kvality obrázku dojde k viditelnosti jednotlivých pixelů, což je většinou nechtěný faktor.

# <span id="page-6-1"></span>**2.6 Rozlišení**

Rozlišení se udává v jednotce DPI (dots per inch - body na palec). Jinak řečeno DPI vyjadřuje, kolik obrazových bodů se vejde do jednoho palce (2,54 cm). Je to dvojrozměrná veličina (protože je tvořena v osách x, y), ale většinou se udává pouze jeden rozměr, v takovém případě se přepokládá že jsou obě hodnoty stejné (například 800 DPI = 800x800 DPI). Větší rozlišení znamená i větší paměťovou náročnost obrázku.

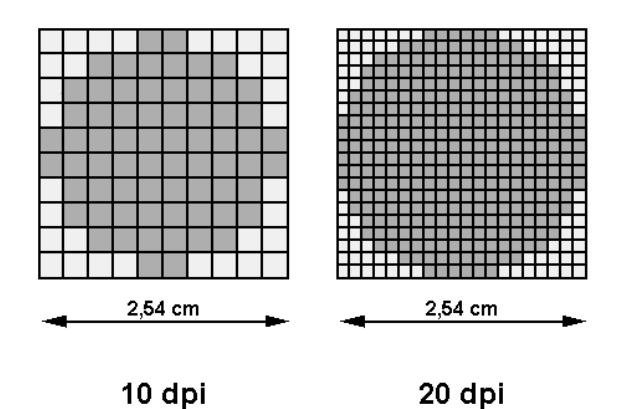

## <span id="page-7-0"></span>**2.7 Barevná hloubka**

Barevná hloubka znamená počet barev, kolik může mít každý jednotlivý pixel obrázku. Stejně jako tomu bylo u rozlišení obrázku, tak i u barevné hloubky znamená větší hodnota barevné hloubky i větší výslednou paměťovou náročnost obrázku.

# <span id="page-7-1"></span>**2.8 Základní grafické formáty**

Existuje velké množství souborových formátů pro obrázky vytvořené v rastrové grafice. Zde uvedu pouze některé z nich. Obecně souborové formáty rozlišujeme jako nekomprimované a komprimované. Komprimované jsou dále děleny na formáty s bezeztrátovou nebo ztrátovou kompresí.

#### **Rastrové:**

#### *JPEG*

Nejpoužívanější ztrátově kompresní formát. Slouží k ukládání obrázků ve fotorealistické kvalitě. Může dosáhnout až cca 10% původní velikosti.

### *TIFF*

Umožňuje vícestránkové soubory, a proto se používá pro ukládání faxů přijatých pomocí snímače ISDN karty, či faxmodemové karty.

#### *RAW*

Formát neupravených dat ze snímače digitálního fotoaparátu.

# *PNG*

Formát bezeztrátové komprese. Byl vytvořen jako zdokonalená náhrada za GIF.

#### *GIF*

Tento formát umožňuje jednoduché animace a jedná se o formát s bezeztrátovou kompresí dat. Může použít maximálně 256 barev nebo stupňů šedi.

#### **Vektorové:**

#### *SVG*

Jedná se o značkovací jazyk a formát souboru. Popisuje 2D vektorovou grafiku pomocí XML.

#### <span id="page-8-0"></span>**2.9 Druhy komprese dat**

Ztrátová komprese znamená, že při kompresi jsou některé informace navždy ztraceny a již je nelze nikdy zpětně získat. Používá se především v případech, kdy je to nutné ke snížení paměťové velikosti souboru a zároveň při tom nedojde k znehodnocení výsledku. Většinou se tato technika používá tam, kde si člověk ztracených informací nevšimne, protože tyto informace jsou za hranicí vnímání člověka.

Bezeztrátová komprese není tak účinná jako ztrátová komprese dat. Výhodou této komprese je, že data lze zpětně zrekonstruovat do původní podoby. Tato komprese je důležitá v případech, kdy je ztráta jakýkoliv informací nepřijatelná.

#### <span id="page-8-1"></span>**2.10 Barevný model**

Obecně se jedná o míchání několika základních barev. Barevný model navíc určuje způsob, kterým se tyto základní barvy budou mísit. Různým mísením těchto barev vznikají výsledné barvy. Barevné modely se snaží napodobit reálné odstíny barev, tak, jak je vnímáme v přírodě. V přírodním prostředí vznikají barvy směsí světla o různých vlnových délkách. Tyto světlo o různých vlnových délkách vnímá lidské oko pomocí čípku, lišící se barevnými pigmenty a citlivostí, které určují jednotlivé barvy. Udává se, že člověk vnímá světlo s vlnovou délkou okolo 400 až 700 nanometrů, což odpovídá barvám od modré po červenou. V počítačové grafice je ovšem nutné hledat kompromis mezi výsledným barevným dojmem a celkovou složitostí barevného modelu.

Barevné modely se dělí na dva základní typy míchání barev:

#### **1) Aditivní míchání barev**

Zkráceně se jedná o barevný model, který pracuje se světelnými zdroji barev. Aditivní míchání barev se skládá ze tří základních složek (barev) - červená, zelená a modrá (RGB - Red, Green, Blue). Tyto jednotlivé barevné složky se sčítají a výsledkem je světlo s větší intenzitou. Například smícháním všech barev vznikne, při aditivním mícháním, bílá barva. Na tomto principu pracují například monitory nebo projektory, které využívají světelné zdroje.

#### **2) Subtraktivní míchání barev**

Tento typ míchání barev pracuje, na rozdíl od aditivního míchání barev, opačným způsobem - s každou přidanou barvou se ubírá část původního světla. Zkráceně jde o barevný model, pracující na základě odrazu světla - bílého. Výslednou barvu tvoří zbylé vlnové délky a odpovídá mícháním pigmentových barev. Mezi základní barvy patří azurová, purpurová a žlutá. Subtraktivní míchání barev se používá v různých druzích tiskových technik (například tiskárna, která používá barevný model CMYK).

# <span id="page-9-0"></span>**2.11 Barevné modely - přehled**

# *RGB*

Jak již bylo zmíněno, jedná se o barevný model, který využívá aditivního míchání barev - není závislý na vnějším světle, proto může například monitor zobrazovat i v naprosté tmě. RGB model byl založen na tom, že lidské oko vnímá tři základní barvy - červená, zelená a modrá. Model RGB je tedy založen na těchto třech barvách (RGB = Red, Green, Blue) a

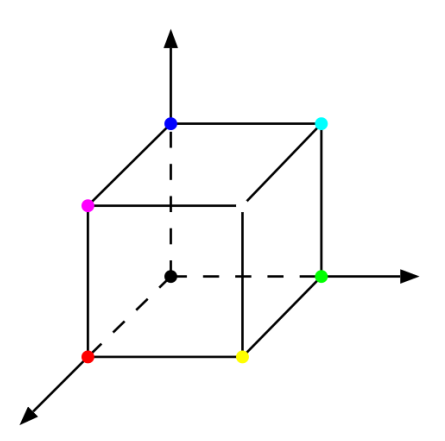

ostatní barvy vznikají smícháním jednotlivých složek RGB modelu. Smícháním všech barev vznikne bílá barva.

RGB model lze vyjádřit pomocí krychle. Jednotlivé osy (x, y, z) reprezentují jednu ze základních barev - červenému, zelenému a modrému světlu. Kombinací barev vznikne jiná barva. Počátek [0, 0, 0] odpovídá černá barva a protilehlému vrcholu [1, 1, 1] bílá barva.

Existují různé varianty RGB modelu. Jednou z variant je tzv. RGBA. Tento model má stejný základ jako obyčejné RGB ale navíc je tam přidán alpha kanál (Red, Green, Blue, Alpha). Alpha kanál je používán pro označení hodnoty průhlednosti.

RGB model je pouze obecný pojem, neurčuje, co přesně znamená červená, zelená a modrá, proto výsledné barvy smíchané v RGB nejsou přesné ale pouze teoretické. Pro implementaci do praxe (na různé elektronické technologie) slouží RGB model s přesně definovanou chromatičností barevných složek. Definováním vznikne tzv. absolutní barevný prostor. Tento prostor se také nazývá jako tzv. gamut, resp. barevný gamut. Tímto pojmem se označuje právě tento prostor. Jednodušeji se jedná o oblast (prostor) barev, kterých lze reálně dosáhnout, barvy mimo tento prostor je možné zobrazit jen přibližně. To jsou například barevné modely označovány jako sRGB, Adobe RGB, Apple RGB apod.

sRGB je výsledkem spolupráce firem Microsoft a HP, je to nejrozšířenější barevný prostor a je používán jako standard pro operační systém Windows. v modelu sRGB jsou definovány základní RGB barvy, hodnota gamma záření a teplota bílé barvy. Apple RGB byl vytvořen firmou Apple. Jeho absolutní prostor je nepatrně menší než prostor sRGB a dokáže pokrýt zhruba 33,5 % reálných barev. Adobe RGB vyvinutý firmou Adobe má větší gamut (absolutní barevný prostor) než sRGB, a to hlavně v oblasti zeleno-azurové barvy.

Vlnové délky u jednotlivých barevných složek modelu RGB jsou červeného světla 630 nm, zeleného světla 530 nm a modrého světla 450 nm. Světlost barvy je určena mohutností tří základních barev. Tato mohutnost se označuje buď v procentech, nebo podle použité barevné hloubky. Barevná hloubka je počet bitů použitých pro jednotlivou základní složku RGB. Pro 8 bitů je rozsah hodnot 0 - 255, pro 16 bitů je rozsah 0 - 65535. Tím větší je mohutnost barvy, tím větší intenzitu má zobrazená barva.

|             |            | <b>Barva</b>   | $R$ (Red)        | G (Green)        | <b>B</b> (Blue)  |
|-------------|------------|----------------|------------------|------------------|------------------|
|             |            | <b>Bílá</b>    | 255              | 255              | 255              |
|             |            | <b>Červená</b> | 255              | $\boldsymbol{0}$ | $\boldsymbol{0}$ |
|             | <b>RGB</b> | Zelená         | $\boldsymbol{0}$ | 255              | $\boldsymbol{0}$ |
|             |            | Modrá          | $\mathbf{0}$     | $\overline{0}$   | 255              |
| <b>CMYK</b> |            | Žlutá          | 255              | 255              | $\boldsymbol{0}$ |
|             | <b>CMY</b> | Purpurová      | 255              | $\overline{0}$   | 255              |
|             |            | <b>Azurová</b> | $\boldsymbol{0}$ | 255              | 255              |
|             |            | Černá          | $\boldsymbol{0}$ | $\boldsymbol{0}$ | $\boldsymbol{0}$ |

*Tabulka 1 - RGB barvy - dekadické hodnoty*

#### *CMYK*

CMYK je barevný model založený na subtraktivním míchání barev s nevětším využití v tiskařině, kde jsou barvy tvořeny mícháním pigmentů. Subtraktivním míchání barev znamená, že se od sebe základní barvy odčítají - snižuje se barevné spektrum, které je odráženo od povrchu. CMYK je složen ze tří základních barev - azurová (Cyan), purpurová (Magenta), žlutá (Yellow) a černá (Key). Model CMYK je v podstatě složen z modelu CMY, ke kterému se přidala černá barva označována jako Key, proto označení CMYK. Černá barva byla do modelu CMY přidána z důvodu, že samotný CMY nedokáže zobrazit čistě černou barvu, ale jen hnědo-šedivou směs. Další důvody, pro přidání černé barvy:

- Finanční nákladnost na tisk černý pigment je levnější než barevný.
- Text je ve většině případů tisknutý v černé barvě.
- Při kombinaci všech tří barev CMY by mohlo dojít k prosakování papíru, což by mohlo znehodnotit výsledek.

Barevný model CMY nejlépe odpovídá lidské zkušenosti s mícháním barev, protože postup míchání barev je typický pro míchání malířských nebo tiskařských barev.

Problémem u barevného modelu CMYK je ten, že nelze zobrazit všechny barvy vyjádřené v modelu RGB a naopak. To je způsobeno rozdílnými gamuty (barevnými

trojúhelníky - absolutní barevný prostor) obou barevných modelů. Tato skutečnost tedy vytváří problémy při tisku fotografií, které jsou vytvořeny v barevném modelu RGB, protože na tomto modelu digitální fotoaparáty pracují. Barvy na vytištěné (pomocí CMYK) vypadají jinak než barvy RGB.

Před tiskem například fotografie, je nutné, aby byla fotografie převedena z RGB modelu na CMYK, ještě před samotným tiskem. O tento proces se většinou stará ovladač tiskárny, v profesionálním tisku se o proces stará tzv. RIP. Na první pohled si nejsou barvy v modelu RGB a CMYK příliš rozdílné, ale i tak nejsou zařízení pracující ve CMYKu schopná některé barvy zobrazit. Toto je nejvíc znát například u syté červené, syté zelené a syté modré, tyto barvy jsou téměř nemožné vytisknout. Je to způsobeno především rozdílem mezi subtraktivním a aditivním míchání barev.

#### *HSV a HSB*

HSV (Hue, Saturation, Value), někdy také označován jako HSB (Hue, Saturation, Balance) je barevný model, který je založen na lidském intuitivním popisu barev. Je složen ze tří základních parametrů - barevný tón (Hue), sytost (Saturation) a jas (Value). Je popisován pomocí šestibokého jehlanu, vrchol jehlanu je v počátku a osa jehlanu se shoduje se svislou osou. Svislá osa znázorňuje úroveň jasu. Barevný tón a sytost se nachází ve vodorovné ose. Nevýhodou je neplynulost při přechodu z černé na bílou barvu. Tento model má uplatnění především v editaci fotografií.

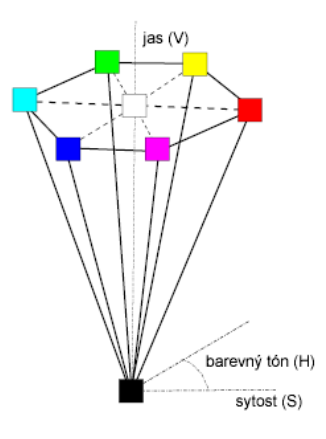

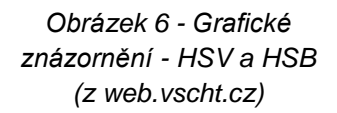

#### *HSL*

HSL (Hue, Saturation, Lightness) je podobný modelu HSV a odstraňuje některé nedostatky HSV. Sytost (Saturation) je zde zobrazená na vodorovné ose, světlost (Lightness) na svislé ose a barevný tón (Hue) je reprezentován jako úhel. Výhodou modelu HSL je ten, že umožňuje změnit jen jeden parametr barvy, bez zásahu do dalších dvou parametrů.

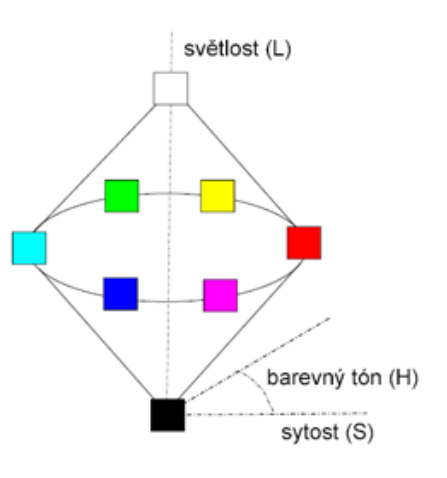

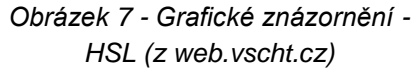

# *YUV*

Tento model je používán v televizním vysílání v normě PAL a HDTV. Y je označení pro hodnotu jasu a UV pro barevnou složku. Vznikl při potřebě kompatibility barevného s černobílým vysíláním.

## <span id="page-14-0"></span>**3 Softwarové nástroje pro záznam scénáře a plánování produkce**

#### <span id="page-14-1"></span>**3.1 Pojmy scénář a předprodukce**

Obecně si lze scénář představit jako literární dílo, které je psané chronologicky a představuje podrobné schéma nějaké akce, události nebo i prostředí, ve kterém scéna probíhá. Používá se v mnoha prostředích, například divadlo, televize, film, atd. Podle toho lze scénáře rozdělit podle druhu - filmový, divadelní, televizní, …, ale obecně jsou scénáře rozdělené na dva základní typy:

- Literární
- Technický

**Literární scénář** je psán scénáristou a tvoří literární základ pro budoucí scénu. Obsahuje předpokládaný příběh scény a dialogy jednotlivých postav. Čtenáři tohoto scénáře jsou herci, režiséři, producent, atd., kteří si díky tomuto scénáři dokáží představit, jak by tato scéna měla vypadat. Literární scénář tvoří předpoklad pro vznik technického scénáře. Literární scénář neříká, jak má být scéna natočená apod., ale říká, co se má točit a jaký má být obecný základ celé budoucí scény. Většinou je literární scénář rozdělen do dvou sloupců. V levém sloupci jsou obsaženy informace o tom, co postava při dialogu dělá, jak se cítí, tváří, nebo jakou by měla mít náladu. Dále je v levém sloupci obsažena například informace o hudbě, která má hrát. V pravém sloupci je obsažen dialog postav (co postava říká). Nadpis nebo poznámky se píšou po celé šířce scénáře.

**Technický scénář** obsahuje konkrétní a přesně definované informace, například o tom, kde se má nacházet kamera, světlo, kam má kamera mířit, apod. Technický scénář je nadstavbou literárního scénář, který tvoří nezbytný základ pro vytvoření technického scénáře. O vytvoření technického scénáře se stará většinou režisér a kameraman. Technický scénář obsahuje technické termíny, jako například druh záběru kamery - D (detail), C (celek), PD (polodetail).

#### <span id="page-15-0"></span>**3.2 Adobe Story**

1

Adobe Story je softwarové řešení pro psaní scénářů, přípravu předprodukce a navazuje i na postprodukci. Adobe Story byl vytvořen firmou Adobe a je stále ve fázi vývoje. Celkově urychluje práci scénáristy, protože obsahuje automatické formátování, takže se scénárista může soustředit více na psaní scénáře než na jeho editaci. Adobe Story podporuje online sdílení scénářů s ostatními kolegy, kteří pracují na stejném projektu, ovšem lze v něm pracovat i offline. Přístup k Adobe Story je možný buď z internetového prohlížeče, nebo jej lze nainstalovat na plochu počítače (pouze u operačního systému Windows). Software je vývoji pro iPad, ale zatím nepodporuje editaci.

*"Adobe® Story lets you write screenplays and scripts quickly, use scripts to generate schedules and production reports, and collaborate online. Part of the Adobe Creative Cloud, Adobe Story helps production run smoothly from planning through post-production. " <sup>1</sup>*

<sup>1</sup> Adobe Story. Scriptwriting software. [online]. © 2013 [cit. 2014-03-04]. Dostupné z: https://story.adobe.com/en-us/index.html

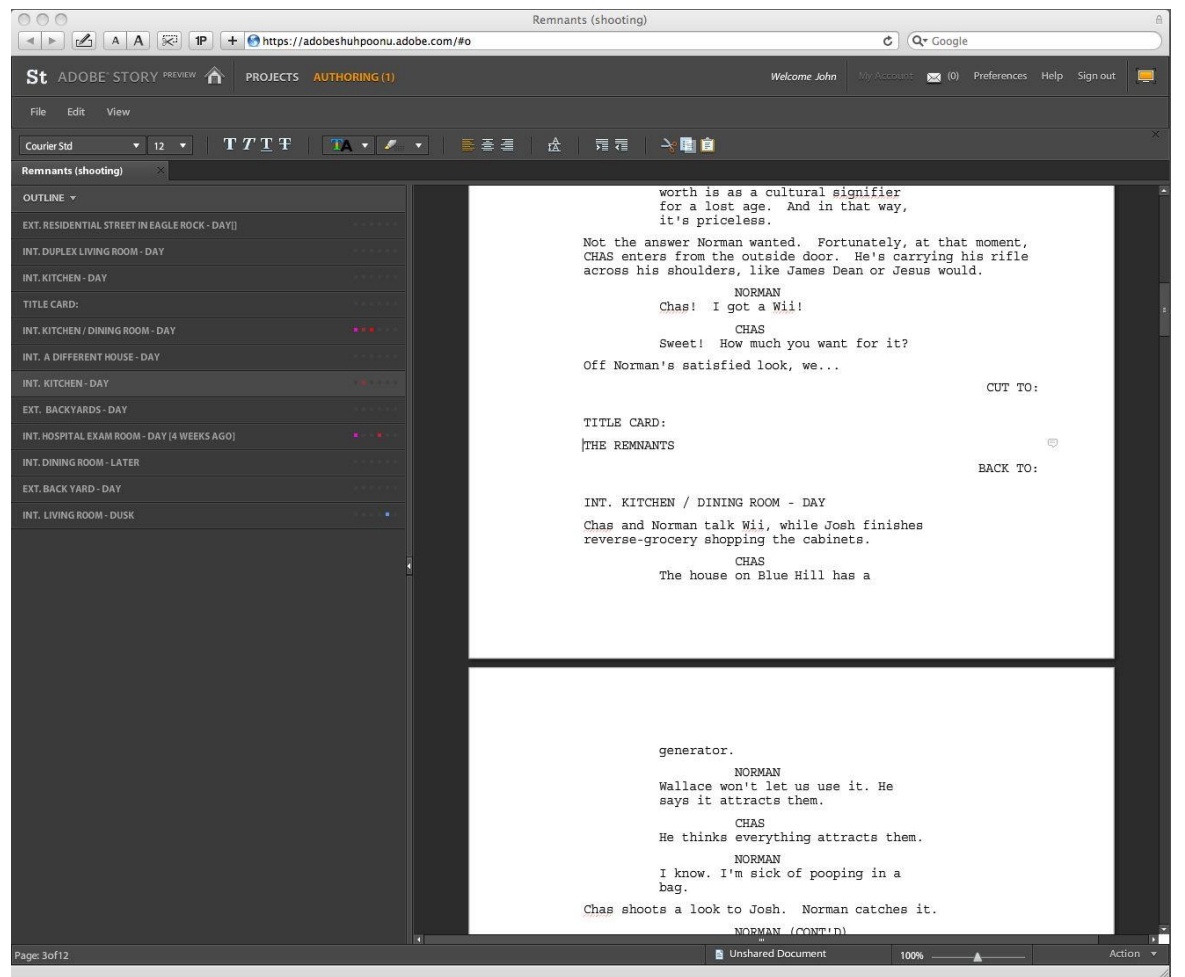

*Obrázek 8 - Adobe Story - ukázka (z www.johnaugust.com)*

#### <span id="page-16-0"></span>**3.2.1 Vlastnosti**

- Adobe story podporuje import a editaci již vytvořených scénářů z jiných softwarů, jako jsou například Microsoft Word, Final Draft a Movie Magic.
- Scénáře i jejich součásti lze seskupit do jednoho projektu.
- Na projektu může pracovat více lidí najednou. Mezi kolegy funguje online sdílení jejich prací. Jednotlivých pracovníkům lze přiřadit práva (čtení, editace, …)
- Vytvořené skripty lze exportovat do různých formátů, jako jsou například PDF, Microsoft Excel a Final Draft.
- V projektu lze použít značky. Značkami slouží k označení různých slov, nebo frází, díky tomu lze později informaci rychleji vyhledat.
- Výstupní data jsou kompatibilní s ostatními produkty Adobe. To může například urychlit práci při stříhání videí, apod.
- Podpora sledování změn provedených na dokumentech. Tyto provedené změny jsou zobrazovány odděleně od dokumentu a čekají na potvrzení od supervizora, nebo vedoucího práce. Tato funkce není implementovaná v offline režimu.
- Dalším výstupem mohou být tzv. hlášení. Hlášení obsahují informace o časování, barvě, pořadí, atd. Tyto informace lze také převést do různých formátů (PDF, HTML).

#### <span id="page-17-0"></span>**3.2.2 Alternativy na Adobe Story**

Existuje spousta softwarů pro plánování předprodukce a psaní scénářů. Zde jsou uvedeny další dva známé softwary (Final Draft, Movie Magic), které mohou konkurovat Adobe Story. Mezi další známé softwary vytvořené pro stejný účel patří například Celtx, DreamaScript, Fade In Professional Screenwriting Software, Scrivener, Montage, Screenwriter, Storyist, Movie Outline, Page 2 stage, Plot Builder, Practical Scriptwriter, Script It! a Sophocles.

#### <span id="page-17-1"></span>**3.3 Final Draft**

Tento software pro psaní scénáře má podobné vlastnosti jako Adobe Story. Je velmi známý, používaný v České Republice a používá ho několik českých televizních stanicí. Má stejnou základní výhodu v tom, že se scénárista může soustředit více na psaní než editaci, protože se text formátuje automaticky podle pravidel psaní scénářů. Final Draft je v nabídce ve dvou verzích - verze pro psaní scénářů v americkém stylu (jeden sloupec) a verze pro evropský styl (dva sloupce - Final Draft A/V). Je to software, který se používá i v Hollywoodu. Licence pro Final Draft se prodává po jedné nebo pak až po vice jak deseti (nelze zakoupit pod deset licencí).

| 0.00<br>$\bigcirc$<br>$$ Farmland - Script$<br>$\Xi$<br><b>Scenes</b><br><b>ScriptNotes</b><br>Characters<br>l ni m<br>1 * * ▶<br>兰<br>Q Filter by<br>New Scene Title Page<br>Navigator<br>Split<br><b>Revisions</b><br>Page<br>Color<br><b>Order</b><br>Title<br>Location<br>Length<br><b>WALTER</b><br>$\overline{3}$<br>Church<br><b>MODEST FR</b><br>4/8<br>You can't do that.<br>$\overline{3}$<br>8<br>Angry farmers<br><b>MODEST FR</b><br>6/8<br>-<br>4<br>Walter visits bank<br><b>SMALL TOW</b><br>6/8<br>9<br>-<br><b>BANK OFFICIAL</b><br>$\overline{\mathbf{S}}$<br>10<br>where's Henry?<br><b>MAST FARM</b><br>3/8<br>-<br>We didn't have a choice. You're<br>$\overline{\mathbf{5}}$<br>11<br>4/8<br>Henry and Mary<br><b>PRAIRIE</b><br>-<br>over head and ears. Mr. Sutter paid<br>6<br>$12\,$<br>4/8<br>home life sucks<br><b>MAST HOUSE</b><br>in full.<br>$\blacksquare$<br>6<br>13<br>Neighbor calls it guits/Walte<br><b>NEIGHBOR F</b><br>$\mathbf{1}$<br>LOUIS<br>$\overline{z}$<br>2/8<br>14<br>Louis approaches<br><b>MAST FARM</b><br>-<br>Don't worry, Walter, I'm not a hard<br>$15\,$<br><b>MAST HOUSE</b><br><b>Walter rejects Louis</b><br>-<br>$\vert$ 2<br>hearted man. You have till the end<br>$\mathbf{g}$<br>16<br>Louis visits the bank<br>2/8<br><b>SMALL TOW</b><br>-<br>of the week to square even. Which<br>17<br>9<br>Walter informed of sold loan<br><b>MAST FARM</b><br>12/8<br>$\blacksquare$<br>by my account is three months plus<br>11<br>$18\,$<br>Henry and Mary<br><b>PRAIRIE</b><br>5/8<br>interest. Then it's mine.<br>$\qquad \qquad$<br>11<br>19<br>Louis catches Mary with Henry. CREEK<br>13/8<br>$\blacksquare$<br>Walter looks he's about to explode. Somewhere between tears<br>13<br>20<br>6/8<br><b>Walter VS Henry</b><br><b>MAST HOUSE</b><br>and rage.<br>13<br>21<br>Louis at home<br>SUTTER HO<br>3/8<br>-<br>14<br>22<br>4/8<br>Louis's motivation for Mary<br><b>SUTTER HO</b><br>$\equiv$<br><b>WALTER</b><br>14<br>23<br>Walter visits Sarah's grave<br><b>MAST FARM</b><br>4/8<br>-<br>(to Bank Official)<br>14<br>24<br>2/8<br>Henry returns<br><b>SUTTER HOUSE</b><br>Please. My wife is buried in this<br>-<br>land.<br>15<br>25<br><b>Walter breaks</b><br><b>MAST FARM</b><br>5/8<br>-<br>15<br>26<br>Henry's big plan<br>6/8<br><b>SUTTER HOUSE</b><br>-<br>Heading: EXT. MAST HOUSE - MOMENTS LATER<br>(CONTINUED)<br>Title: Walter rejects Louis<br>Color: Red<br>$\div$<br>Summary:<br>Louis offers Watler his best deal. Walter refuses.<br>Louis opens up on him. About how unreasonable he is.<br>He just can't understand him. How can he turn down a good deal?<br>Pink Rev. (01/06/2014)<br>10A.<br>Maybe he's too drunk (soaked) to know a good deal.<br>CONTINUED: (2)<br>or<br>He wouldn't know a good deal unless it was at the bottom of a<br>Shamefaced, Bank Official can't even look at Walter.<br>bottle.<br><b>LOUIS</b><br>You mean my land.<br>Walter's torrid eyes peq Louis's smuq, haughty face so hard<br>$\star$<br>it could leave marks.<br>10A of 20<br>No Scene<br>Action | Save Print Spelling<br>$\div$<br>Ready |                       | Final Draft 9 File Edit View Format Insert Document Tools Production Window Help |  | ⊕ | * 全 40 ∈ Tue 3:08 PM Q : I |  |  |
|----------------------------------------------------------------------------------------------------|----------------------------------------|-----------------------|----------------------------------------------------------------------------------|--|---|----------------------------|--|--|
|                                                                                                    |                                        | $\bigcirc$ $\bigcirc$ |                                                                                  |  |   | Navigator                  |  |  |
|                                                                                                    |                                        |                       |                                                                                  |  |   |                            |  |  |
|                                                                                                    |                                        |                       |                                                                                  |  |   |                            |  |  |
|                                                                                                    |                                        |                       |                                                                                  |  |   |                            |  |  |
|                                                                                                    |                                        |                       |                                                                                  |  |   |                            |  |  |
|                                                                                                    |                                        | 125% $\div$           |                                                                                  |  |   |                            |  |  |

*Obrázek 9 - Final Draft 9 - náhled (z www.store.finaldraft.com)*

*"For over twenty years now, Final Draft has shown itself to be the most vital tool available to the screenwriter. Version 9 takes an already superb architecture on to even higher levels, allowing new and very practical ways to organize your workflow.*

*This is not surprising, as Final Draft has consistently strived to innovate and address the concerns of writers working in film." <sup>2</sup>*

1

<sup>2</sup> Final Draft ®9. #1 Selling Screenwriting and Sreenplay Software. [online]. © 2014 [cit. 2014-03-04]. Dostupné z: http://store.finaldraft.com/final-draft-9.html

# <span id="page-19-0"></span>**3.4 Přehledné porovnání**

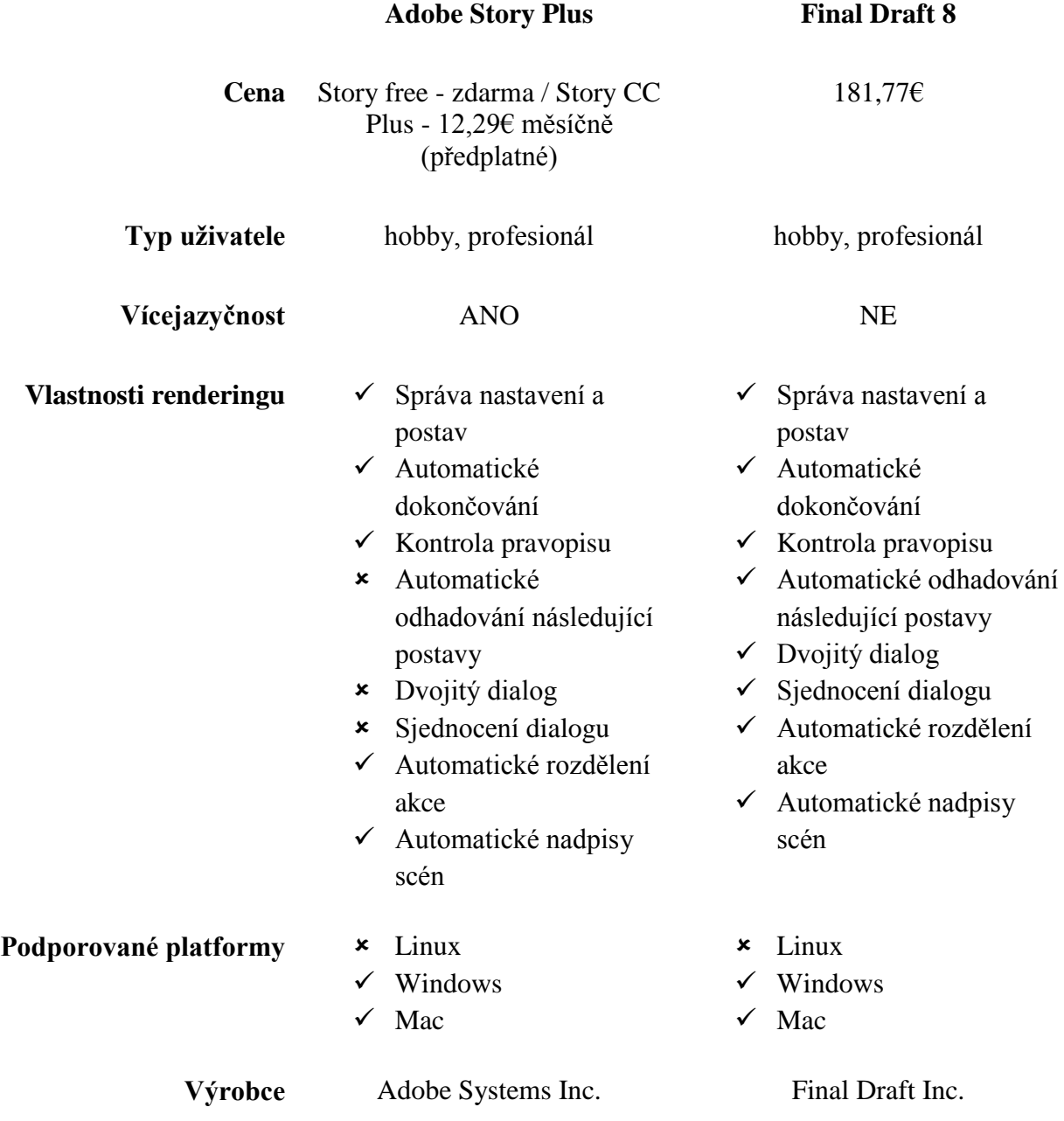

## <span id="page-20-0"></span>**4 Adobe Flash Professional, ActionScript a Adobe Flash**

### <span id="page-20-1"></span>**4.1 Adobe Flash Professional**

Adobe Flash je multimodální editační program pro tvorbu 2D animace pomocí vektorové a bitmapové (rastrové) grafiky. První verze programu Flash byla vytvořená v roce 1996 firmou FutureWave Software a jmenovala se původně FutureSplash Animator, poté byla značka odkoupená firmou Macromedia, ta vytvářela verze s označením Macromedia Flash 1 až do verze 8, další verze až do nejnovější verze Adobe Flash Professional CC, vytvořená v roce 2013, patří firmě Adobe Systems Inc. Již první verze od Adobe (Adobe Flash CS3 Professional) s sebou přinesla novinky v podobě ActionScriptu a podporovala komunikaci s ostatními programy značky Adobe jako například Adobe Photoshop, Illustrator a Fireworks.

Adobe Flash Professional není určený pouze pro tvorbu vektorových nebo rastrových animací, ale slouží také k tvorbě webových aplikací, her a k tvorbě obsahu na mobilní telefony. Verze CS4 s sebou navíc přinesla novinku - inverzní kinematiku (kosti). S dalšími verzemi přicházely další vylepšení, například podpora iOS a HTML5, vylepšení renderingu, online podpora, atd. S postupem času se zlepšoval i ActionScript. Adobe Flash nemá podporu na Linux, je dostupný pouze pro Mac a Windows.

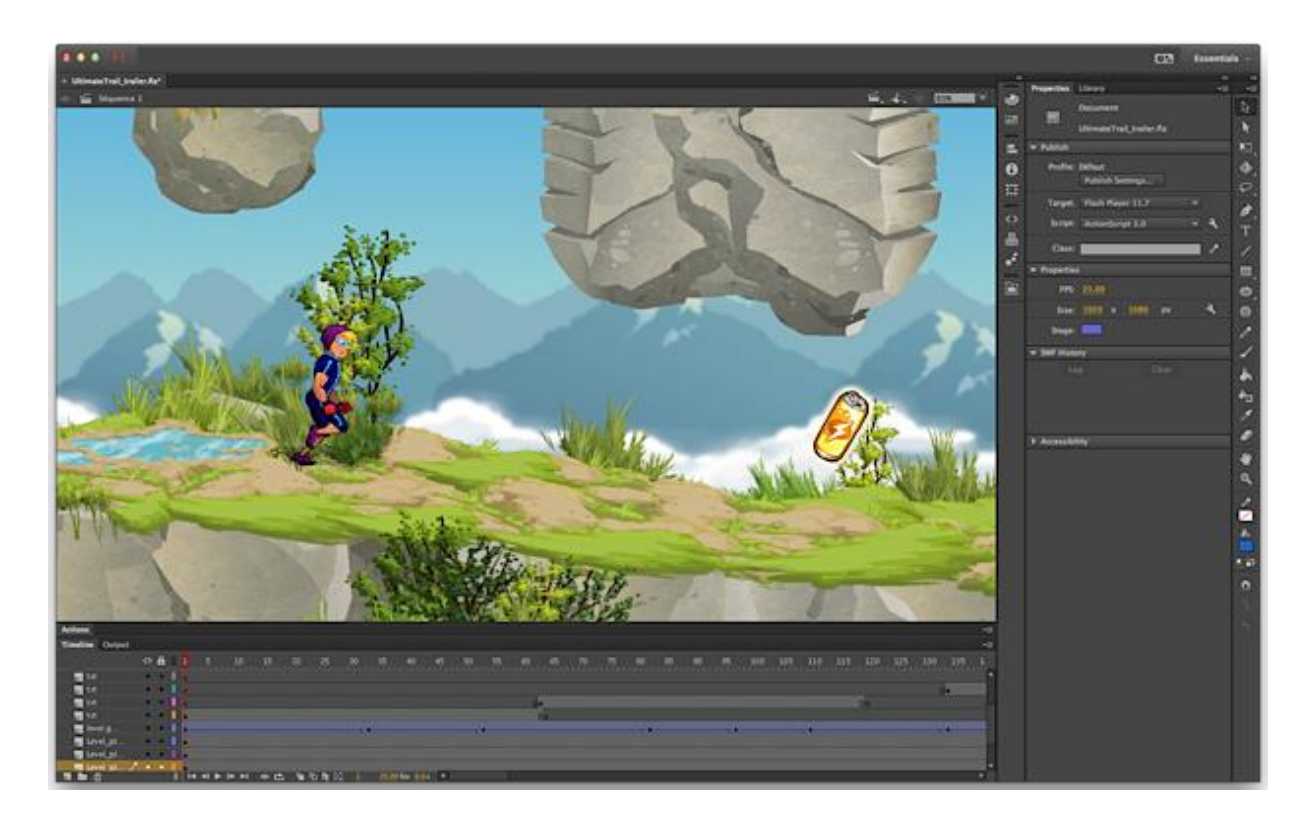

*Obrázek 10 - Adobe Flash Professional CC (z www.maclife.com)*

#### <span id="page-21-0"></span>**4.2 ActionScript**

ActionScript je objektově orientovaný programovací jazyk vycházející ze standardizované verze jazyka JavaScript - ECMA Script. ActionScript obecně slouží k programování příkazů pro Flash animace formátu SWF. ActionScript je implementovaný v Adobe Flash Player, který se používá pro animace na webových stránkách, ovšem použití ActionScript není přímo nutné, pokud není po animaci vyžadována interaktivita. Původně byl ActionScript vytvořen firmou Macromedia s cílem umožnit větší kontrolu nad vektorovou 2D grafikou vytvořenou v Adobe Flash. První verze ActionScriptu umožňovaly pouze základní příkazy, jako jsou například spuštění, zastavení, apod. S postupem času se ActionScriptu stal obsáhlým a užitečný nástrojem. Dnes je navíc ActionScript schopný pracovat s databázovými aplikacemi a základní robotikou.

První verze Adobe Flash, která měla v sobě implementovaný ActionScript, byla verze Adobe Flash 2. Obsahovala jen základní příkazy, jako jsou například gotoAndStop, gotoAndPlay, nextScene, atd. Nejnovější verzí ActionScriptu je verze ActionScript 3.0.

#### <span id="page-21-1"></span>**4.3 Ukázky jednoduchých kódů**

Tento kód byl obsažen v ActionScriptu 2.0 a konkrétně tento kód zobrazil text "Hello, world".

```
createTextField("greet", 0, 0, 0, 100, 100);
greet.text = "Hello, world";
```
Následující kód zobrazí stejný výsledek jako předchozí, rozdíl je v tom, že zde se jedná o ActionScript 3.0, který má sice podobnou syntax jako ActionScript 2.0, ale má rozdílnou konfiguraci API pro vytváření objektů.

```
var greet:TextField = new TextField();
greet.text = "Hello World";
```
Tento kód funguje tak, že se kliknutím na specifikovaný symbol spustí animace v definované scéně a na definovaném snímku na časové ose. Snímek i scéna se definují přepsáním zeleně označeného textu v tomto ukázkovém kódu.

```
movieClip_1.addEventListener(MouseEvent.CLICK, 
fl ClickToGoToScene);
function fl_ClickToGoToScene(event:MouseEvent):void
{
      MovieClip(this.root).gotoAndPlay(1, "Scene 3");
}
```
Adobe Flash Professional obsahuje implementovanou databázi některých základních a často používaných úryvků kódů s nápovědou a popisem, co vybraný kód dělá. To je výhodou pro grafiky, kteří nemají programátorské schopnosti, anebo je to úspora času a práce.

#### <span id="page-22-0"></span>**4.4 Adobe Flash**

Pro upřesnění nyní není na mysli Adobe Flash Professional, ale pouze Adobe Flash. Adobe Flash je multimediální a softwarová platforma používaná pro 2D grafiku (většinou vektorová grafika, ale může být i rastrová) - animace, hry, bannery. Ke spuštění obsahu je nutný tzv. Adobe Flash Player, který je volně dostupný ke stažení ze stránek Adobe. Adobe Flash Player je software pro prohlížení Flash formátu pomocí počítačového programu jako je například webový prohlížeč, kde se nachází v podobě plug-inu. Stejně tak může být Flash Player pomocí plug-inu na mobilních zařízeních, atd. Funkce Flashe lze rozšířit pomocí programovacího jazyka ActionScript, který je implementovaný v Adobe Flash. Obsah vytvořený v Adobe Flash je ve formátu SWF (Shock Wave Flash).

# <span id="page-23-0"></span>**5 Softwarové nástroje pro tvorbu 2D animace**

## <span id="page-23-1"></span>**5.1 Seznam proprietárních a open-source softwarů**

#### <span id="page-23-2"></span>**5.1.1 Zdarma a open-source**

- Ajax Animator
- KToon
- Open Dialect
- Pencil
- SVGDreams
- SWFTools
- *Synfig*
- Vectorian Giotto

#### <span id="page-23-3"></span>**5.1.2 Proprietární**

#### **Freeware**

- Flipnote Studio
- Pivot Stickfigure Animator
- Stykz
- TISFAT
- Vectorian Giotto

#### **Komerční**

- Adobe After Effects
- *Adobe Flash Professional*
- Anime Studio
- Antics 2-D Animation
- Apple iAd Producer
- Autodesk Animator
- Cacani
- DigiCel FlipBook
- Dimp Animator
- DrawPlus
- Express Animator
- FutureSplash Animator
- Mediator
- Motion
- ParticleIllusion
- RETAS
- Stickman & Elemento
- SWiSH Max
- Toon Boom
- Toufee
- TVPaint
- Toonz
- 3

1

<sup>3</sup> List of 2D animation software. *Wikipedia, the free encyclopedia.* [online]. 28. 2. 2014 [cit. 2014-03-03]. Dostupné z:*http://en.wikipedia.org/wiki/List\_of\_2D\_animai on\_software* (přeloženo)

#### <span id="page-24-0"></span>**5.2 Synfig Studio**

Synfig Studio je grafický program pro tvorbu 2D animace pomocí vektorové a bitmapové (rastrové) grafiky. Jedná se o multiplatformní software, který je open-source (dostupný zdarma) a šíří se pod licencí GNU (General Public License). Synfig Studio podporuje práci s časovou osou a dále při práci podporuje použití vrstev, klíčování snímků a doplňování pohybu (tweening), což eliminuje nutnost tvorby snímků metodou frame-by-frame (snímek po snímku). Vytvořit animaci je možné v tzv. front-end režimu, což umožňuje animaci renderovat později na výkonnějším počítači pomocí tzv. back-end.

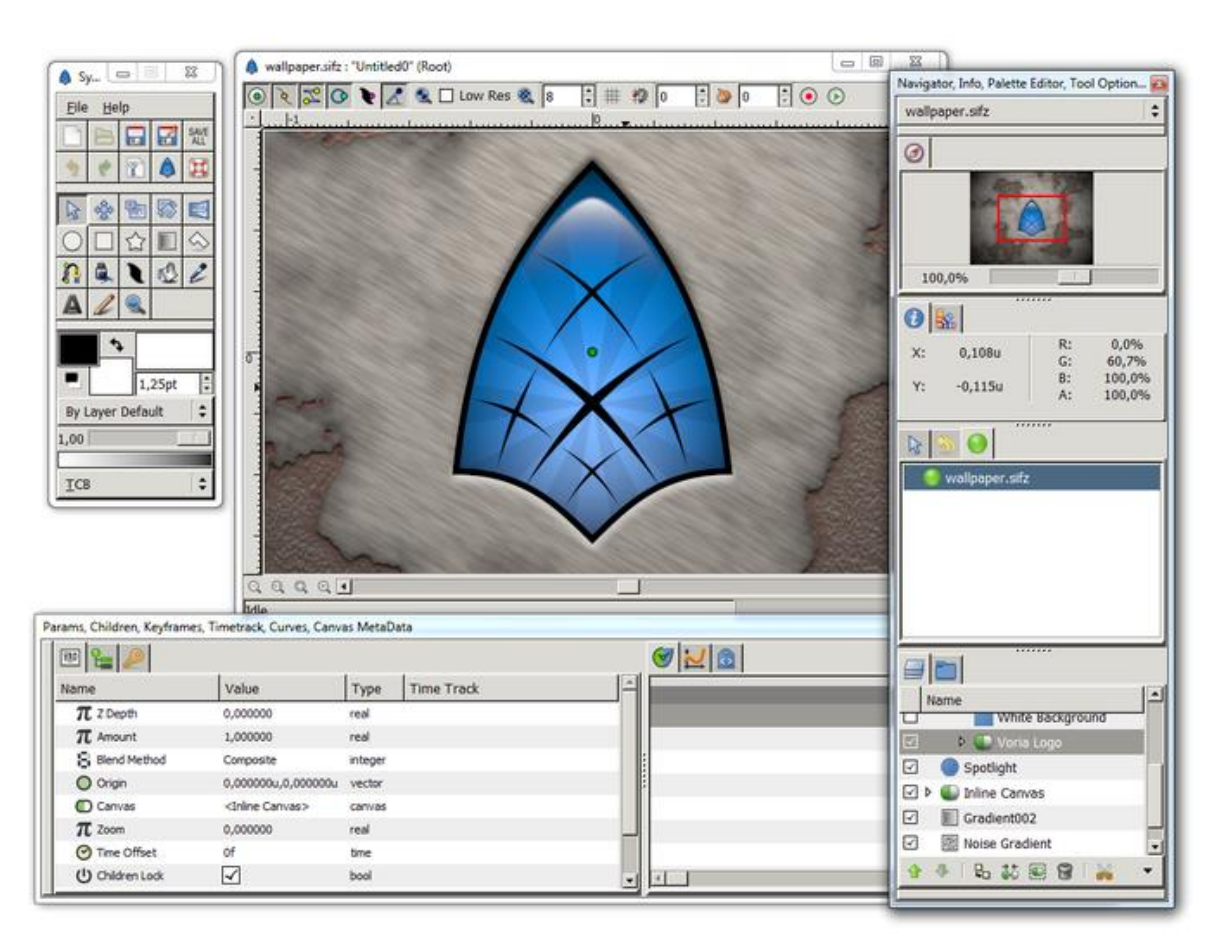

*Obrázek 11 - Synfig Studio - náhled (z synfig-studio.en.softonic.com)*

#### <span id="page-24-1"></span>**5.3 Porovnání - Adobe Flash Professional vs. Synfig**

Tyto dva programy pro tvorbu 2D animace, založené na vektorové grafice, jsou vybrány k porovnání z důvodu, že oba dva patří k velmi populárním. Největší a nejzásadnější rozdíl mezi těmito softwary je v druhu licencí, a proto i v ceně. Zatímco Adobe Flash patří mezi komerční (placené) proprietární (closedsource) software, Synfig, od firmy Synfig Studio, je zcela zdarma a je open-source. Adobe Flash lze zakoupit samostatně za 699USD (13 903 Kč - cena v Kč ke dni 3. 3. 2014, kurz 1USD = 19,9 Kč). Adobe

Flash je také možné zakoupit jako součást balíčku grafických nástrojů Adobe Creative Suite, jehož cena se může vyšplhat až na cca 90 000 Kč. Synfig je zcela zdarma a bez poplatků. Grafické prostředí Synfig je velice podobné linuxovému grafickému editoru GIMP, což může někdo brát jako výhodu, pokud má znalost v GIMPu.

# <span id="page-25-0"></span>**5.4 Přehledné porovnání**

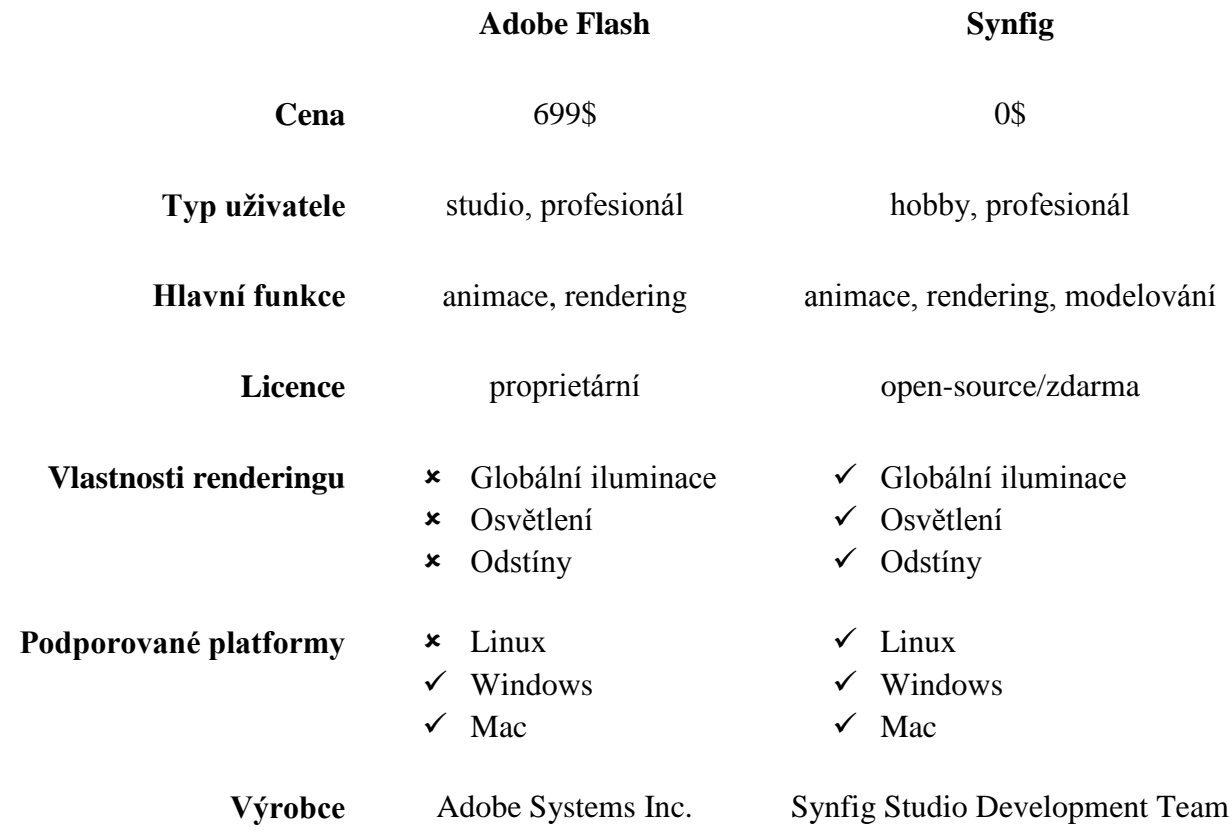

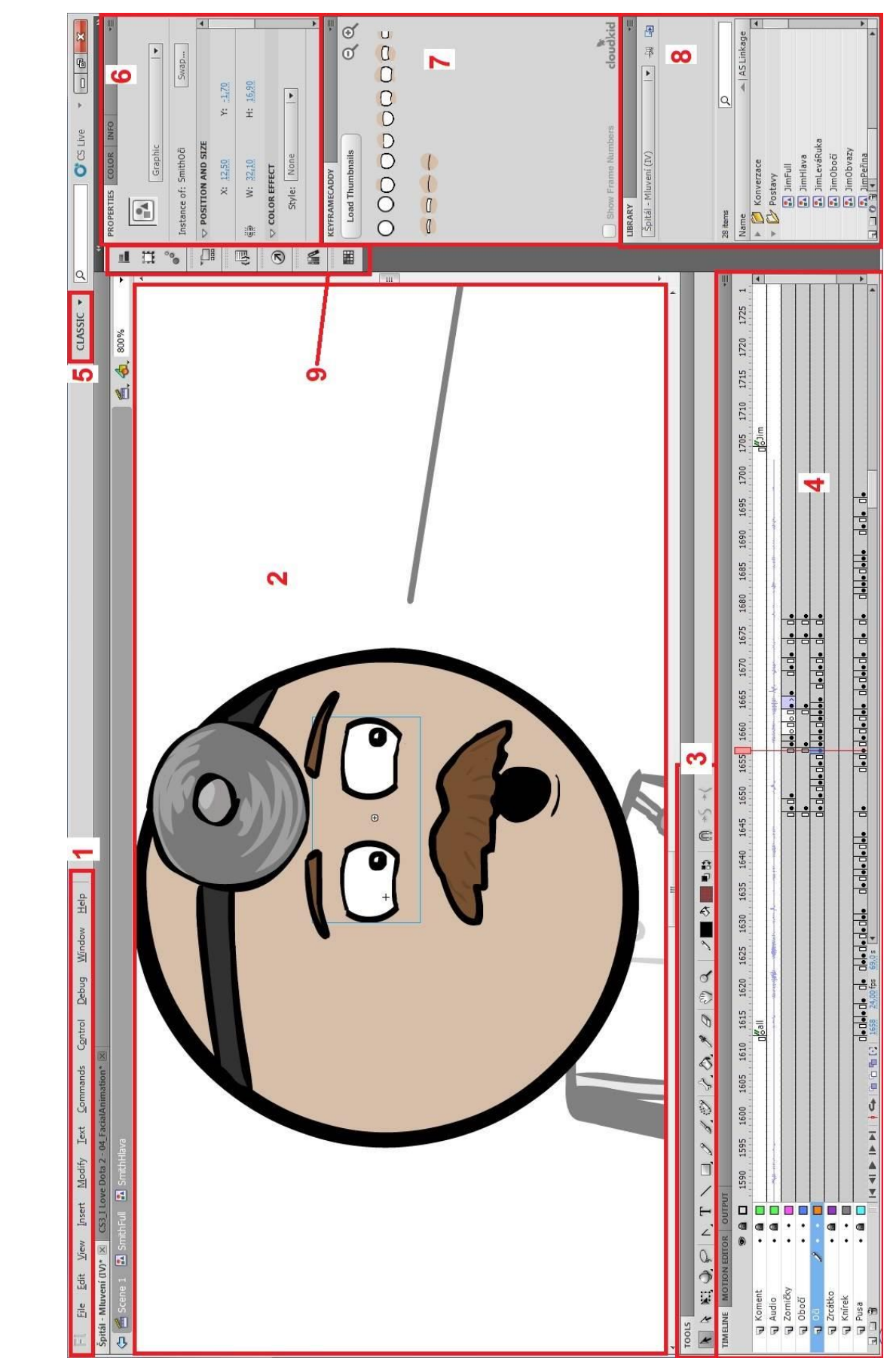

# <span id="page-26-0"></span>**6 Rozhraní Adobe Flash Professional CS 5.5**

**1)**

*Obrázek 12 - Popis rozhraní Adobe Flash Professional CS5.5*

### **Lišta záložek**

V liště záložek jsou klasické záložky, které je možné znát ze sposuty jiných programů. Jsou zde možnosti manipulace se souborem (File) (ukládání, rendering, načítání, import/export, apod.), dále tu je záložka Upravit (Edit) - zpět, zpátky, editace symbolů, kopírovat,… dále Vložit (Insert) například nového symbolu; Modifikovat (Modify) - převod bitmapy do vektoru, transformace obrázku a symbolů, …; Text (Text) - vložení a úprava textu; Příkazy (Commands) - práce s příkazy; Ovládání (Control) - spustit scénu, …; Ladění (Debug), Okna (Window), Nápověda (Help)

## **2) Plátno**

Toto je hlavní plocha určená pro tvorbu. Na plátno se kreslí, importuje, atd.

#### **3) Nástroje**

Lišta s nástroji pro úpravy a kreslení. Výpis jednotlivých nástrojů (zleva):

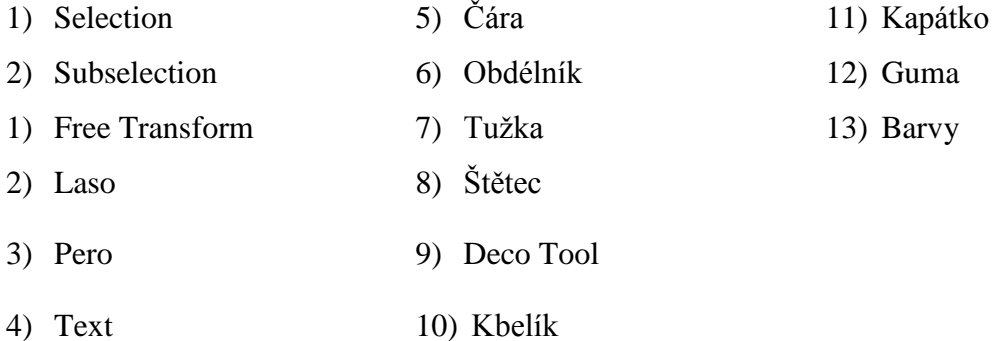

# **4) Časová osa**

Panel časové osy, nacházejí se zde i jednotlivé vrstvy.

# **5) Režim poskládání panelů**

Přednastavené nebo vlastní režimy poskládání panelů.

#### **6) Vlastnosti**

Základní nastavení - rozměry plátna, hodnota FPS (počet snímků za vteřinu), atd. Obsah okna vlastností se může měnit podle zvoleného nástroje nebo objektu na plátně.

# **7) KeyframeCaddy**

Volně dostupný plug-in pro Flash CS3 a výš, který dovoluje jednoduše klíčovat (keyframe - klíčový snímek) grafické objekty v animaci.

#### **8) Knihovna**

Knihovna symbolů, audia, apod.

#### **9) Další okna**

Okna s dalšími nástroji, například ActionScript, barevná paleta, scény, transformace.

# <span id="page-28-0"></span>**7 Ukázky práce s vysvětlením**

| ++ spital - dr. Smith, jimmy                                                                                                    |                                                |                                                                             |                         |          |                    |                                      |            |                                                                              |           |                                                                        |  |             | $-1$ |               |
|----------------------------------------------------------------------------------------------------|------------------------------------------------|-----------------------------------------------------------------------------|-------------------------|----------|--------------------|--------------------------------------|------------|------------------------------------------------------------------------------|-----------|------------------------------------------------------------------------|--|-------------|------|---------------|
| п                                                                                                    | ▦                                              | Soubor Upravy Zobrazit Transport Stopy Generovat Efekty Analyzovat Nápověda | $\frac{1}{\alpha}$<br>I | $\theta$ | P                  | 10                                   | $\uparrow$ | e<br>v (+) Reproduktory (SoundMi v ) Mkrofon (SoundMAX In v 2 (Stereo) Inp v | 白才助職相申 つい |                                                                        |  |             |      |               |
|                                                                                                    |                                                |                                                                             | $P \leftrightarrow *$   |          | $(1)$ $-$ 24 0 $-$ | $-24$<br>MME<br>$\blacktriangledown$ |            |                                                                              |           |                                                                        |  |             |      |               |
| 1:05,00 1:05,20                                                                                                    | 1:05,40                                        | 1:05,80<br>1:05,60                                                          | 1:06,00 1:06,20         | 1:06,40  | 1:06,60            | 1:07,00<br>1:06,80                   | 1:07,29    | $1:07.40 \qquad 1:07.60 \qquad 1:07.80 \qquad 1:08.00 \qquad 1:08.20$        |           | 1:08,40  1:08,60  1:08,80  1:09,00  1:09,20  1:09,40  1:09,60  1:09,80 |  |             |      |               |
| X Zvuková st <b>v</b> 1,0<br>Stereo, 44100Hz<br>32-bit float<br>Umičet Solo<br>$\ddot{}$<br>$ \circ$<br>$\qquad \qquad \circ$<br>$\mathbb{R}$ | $0.5 -$<br>$0,0-$<br>$-0.5 -$<br>$-1,0$        |                                                                             |                         |          |                    |                                      |            |                                                                              |           |                                                                        |  |             |      |               |
| $\blacktriangle$                                                                                                    | 1,0<br>$0.5 -$<br>$0,0-$<br>$-0.5 -$<br>$-1.0$ |                                                                             |                         |          |                    |                                      |            |                                                                              |           |                                                                        |  |             |      |               |
|                                                                                                    |                                                |                                                                             |                         |          |                    |                                      |            |                                                                              |           |                                                                        |  |             |      |               |
|                                                                                                    | $\epsilon$                                     |                                                                             |                         |          |                    |                                      |            |                                                                              |           |                                                                        |  | $m_{\rm m}$ |      | $\rightarrow$ |
| Vzorkování (Hz):<br>44100<br>$\overline{\phantom{a}}$                                                                                         |                                                | Začátek výběru:<br>Phinani 00 h 01 m 07 s 00 h 01 m 08 s 00 h 00 m 00 s 0   | C Konec Delka Pozice:   |          |                    |                                      |            |                                                                              |           |                                                                        |  |             |      |               |
|                                                                                                    |                                                |                                                                             |                         |          |                    |                                      |            |                                                                              |           |                                                                        |  |             |      |               |

*Obrázek 13 - Úprava zvuku*

Ukázka úpravy zvuku (obrázek 13) v programu určeném pro tyto účely - AudaCity. V ukázce se upravuje nahraný dabing postav pro scénku v nemocnici, kdy Jim vede rozhovor s doktorem Smithem. Dabing byl namluven autorem práce.

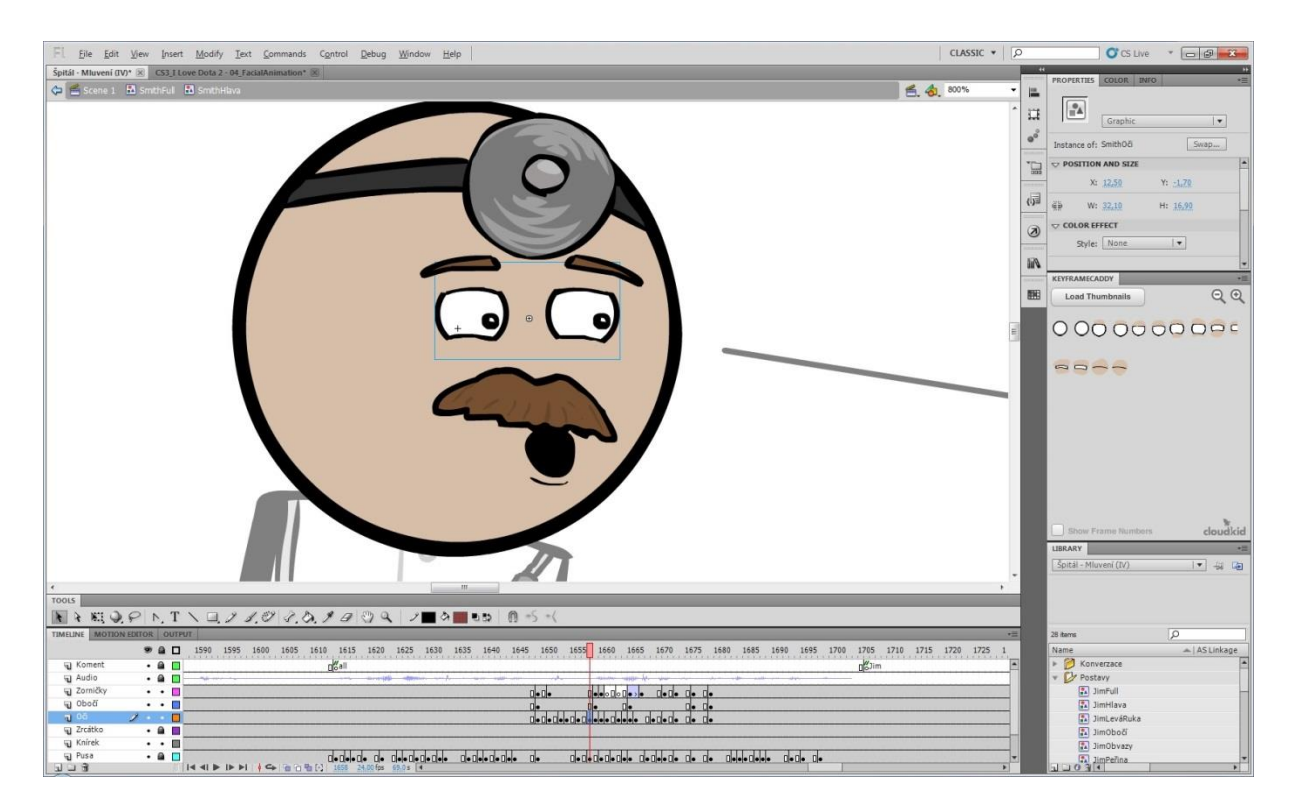

*Obrázek 14 - Mimika*

Ukázka tvorby mimiky (obrázek 14) postav, konkrétně postavy doktora Smithe z první scénky v nemocnici. Části obličeje (pusa, nos, oči, obočí, …) jsou rozsegmentovány na samostatné vrstvy. Každá část obličeje je uložena jako symbol, který obsahuje různé tvary té části obličeje. Na obrázku jsou například vidět různé tvary očí (obrázek 14 na pravém kraji uprostřed obrazovky). Tyto tvary se poté "sází" do časové osy tak, aby odpovídaly tomu, jak se bude postava tvářit při jednotlivé části zvukové stopy dabingu. Je vyžadována určitá představivost animátora. Na stejném principu funguje i tvarování ostatních částí obličeje (nos, pusa,…).

Pro jednodušší kreslení složitějších obrázků jsou použity šablony (předlohy), podle kterých se obkresluje tvar.

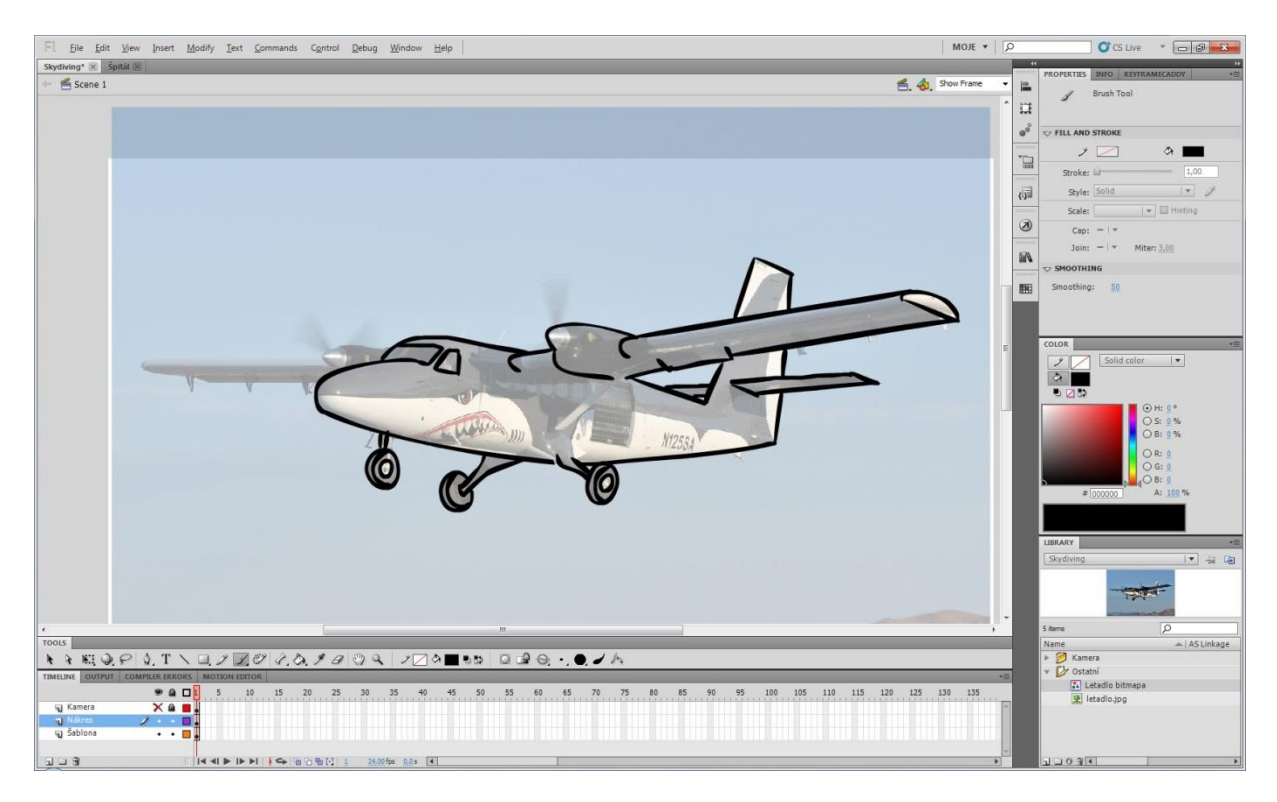

*Obrázek 15 - použití předlohy*

Výsledkem je základní obrys, v tomto případě letadla, na kterém se dále pracuje k dosažení finální podoby.

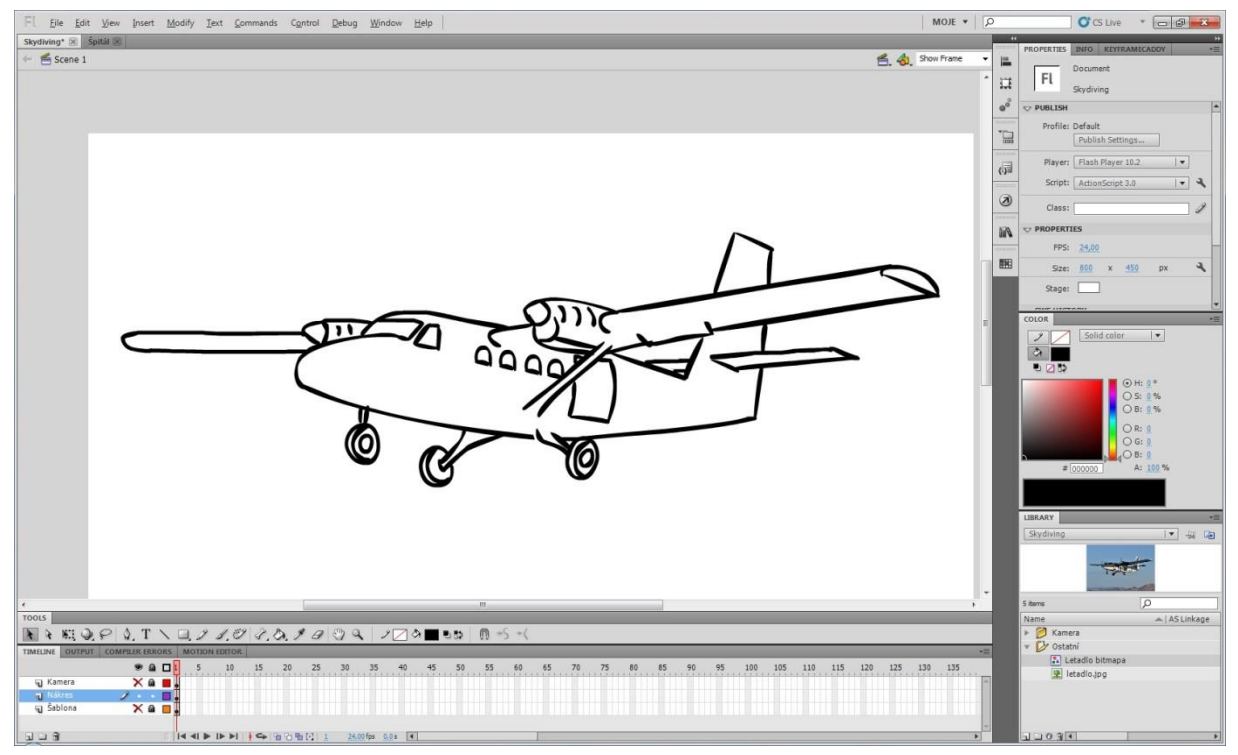

*Obrázek 16 - použití předlohy - obrys letadla* Nakonec přichází na řadu vybarvení letadla, případně dodělání vizuálních úprav.

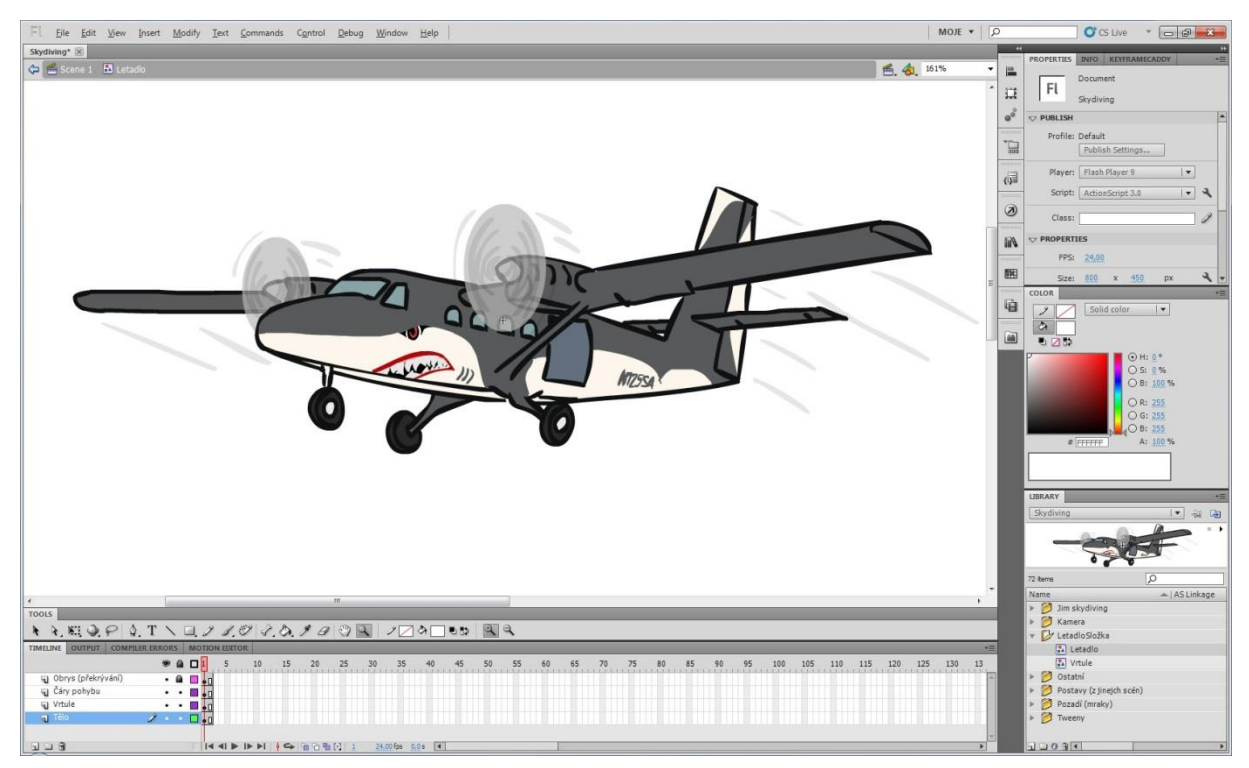

*Obrázek 17 - použití předlohy - finální podoba*

Pro vytvoření animace chůze nebo pohybu některé z částí těla existují dva základní způsoby. Jedním ze způsobu je klasické kreslení pohybu - snímek po snímku (obrázek 18). Tento způsob je zdlouhavý, ale dovoluje detailnější úpravu. Další způsob, který je znázorněný na obrázku 19, je použití nástroje automatického doplnění pohybu - tzv. classic tween (klasické doplnění). Při použití toho nástroje stačí nakreslit první a poslední tvar, program si poté automaticky dopočítá mezní tvary. Tento způsob je rychlejší a pohodlnější, ale není vhodný pro příliš složité pohyby.

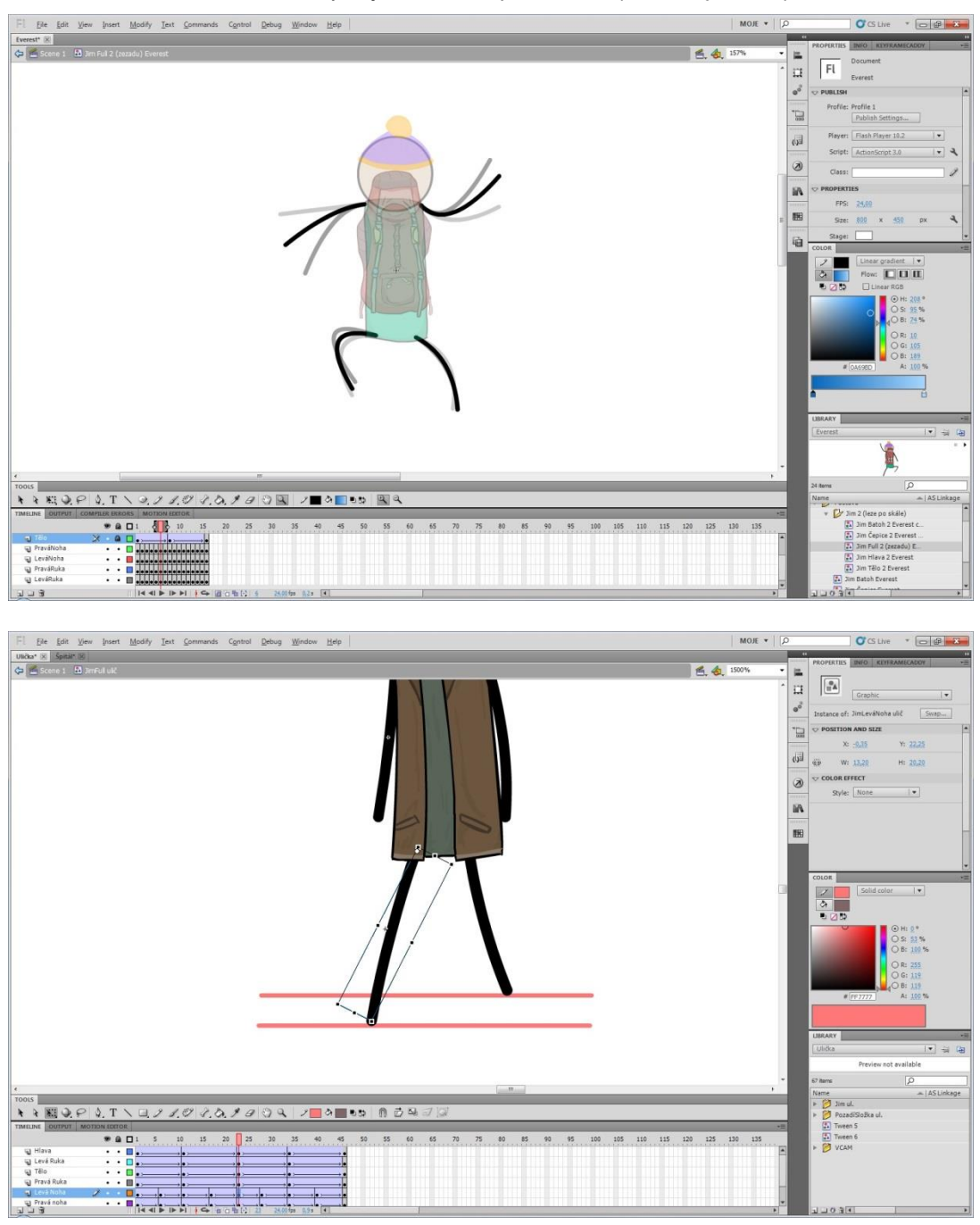

*Obrázek 18 - pohyb - snímek po snímku (frame by frame)*

*Obrázek 19 - pohyb - automatické doplnění pohybu (classic tween)*

Pro lepší představu při kreslení 3D tvarů, je vhodné se nakreslit pomocné čáry, podle kterých se poté kreslí. Tuto metodu autor použil ve finální části animace v tzv. "smutné scénce", kdy Jim umírá na plážovém lehátku.

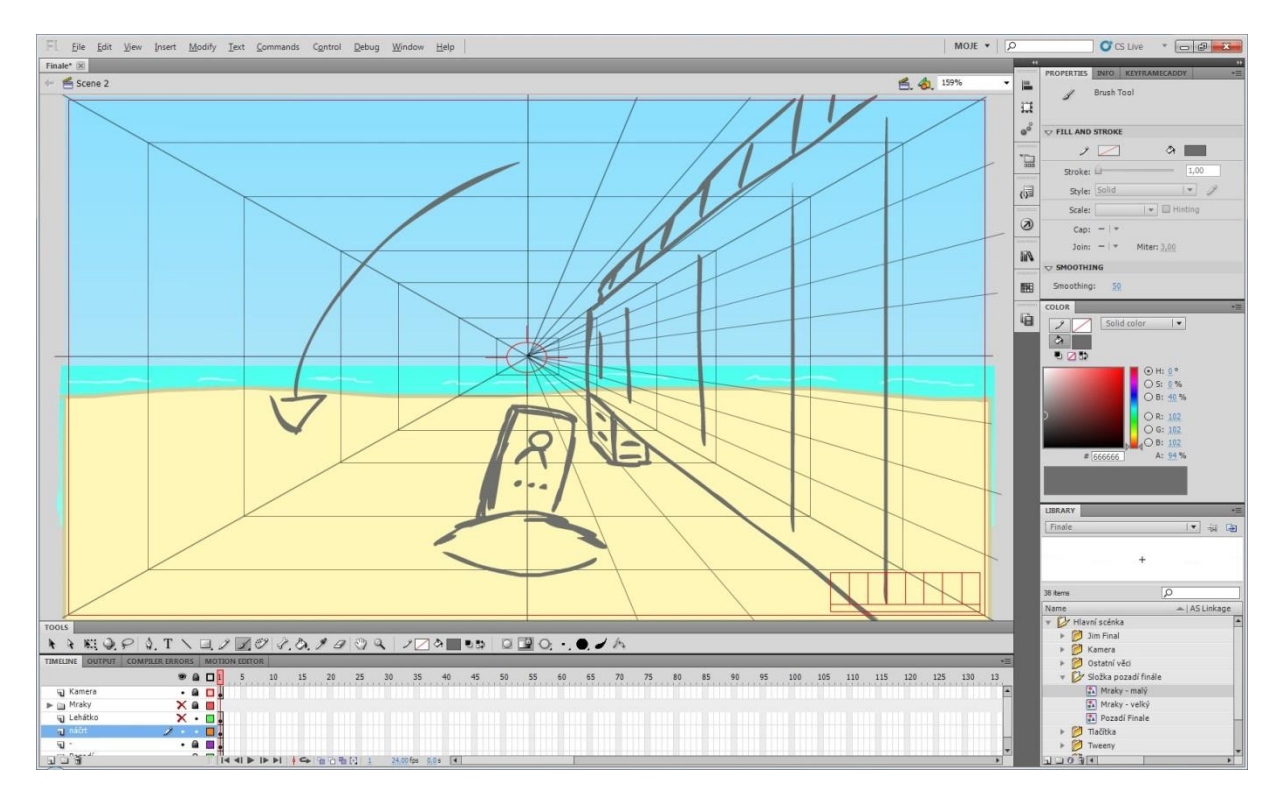

*Obrázek 20 - pomocné čáry pro 3D představu*

<span id="page-33-0"></span>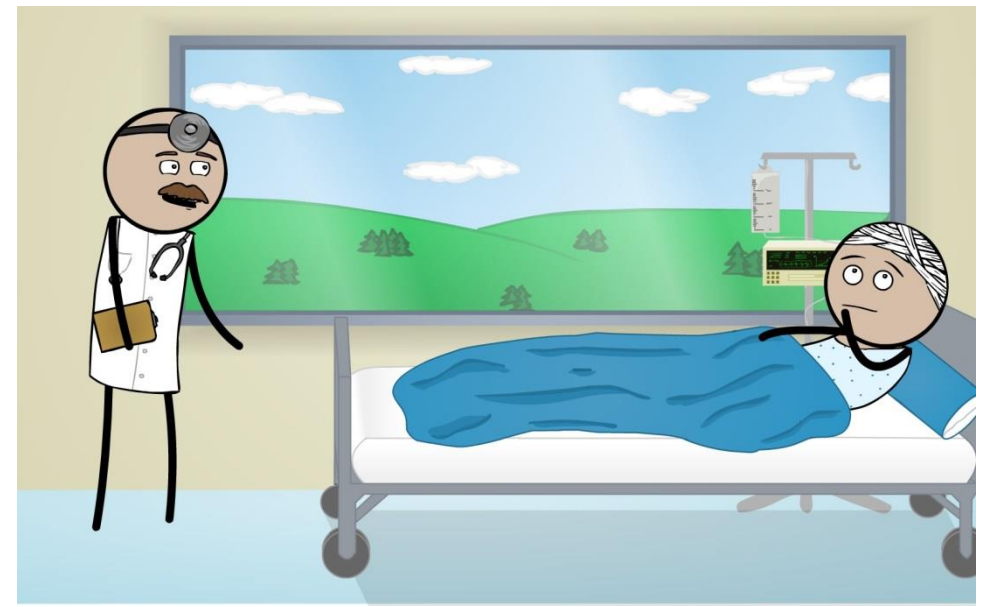

*Obrázek 21 - Scéna 1 - Nemocnice (dr. Smith nalevo, Jim napravo)*

Příběh smyšlené kreslené postavičky Jima začíná tak, že se objevuje v nemocnici (obrázek 21), do které se dostal díky svému úrazu hlavy. Když se probouzí, doktor Smith Jimovi sděluje, že má několik zhoubných nádorů na mozku. Dále mu sdělí další nešťastnou zprávu - díky těmto nádorům Jimovi zbývá jen několik měsíců života. Jim je z této zprávy nešťastný, a když odchází z nemocnice domů, prochází temnou uličkou (obrázek 22), jejíž temná atmosféra jen přidává na tragičnosti a smutku.

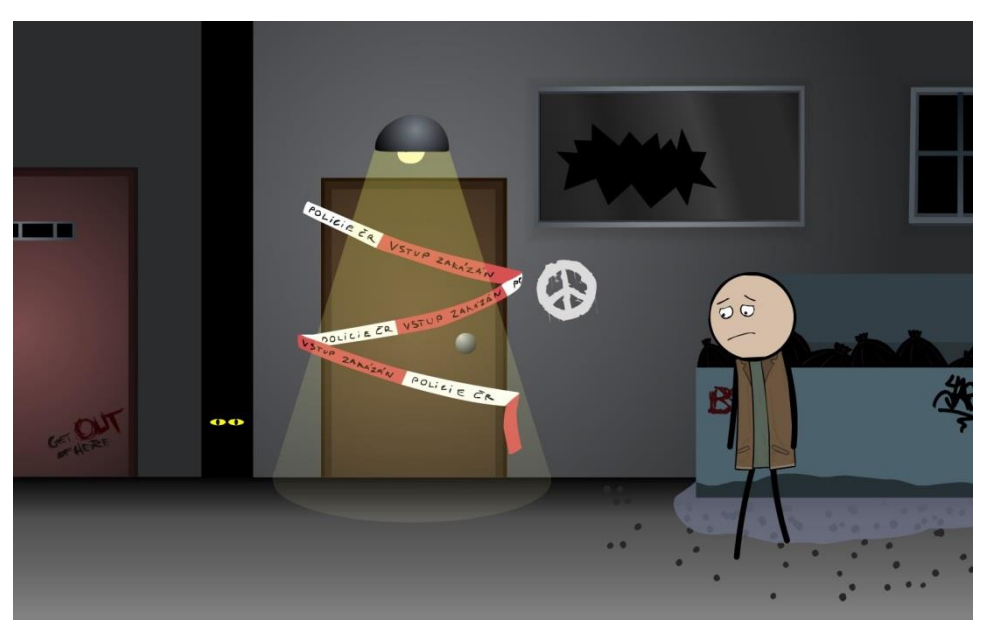

*Obrázek 22 - Scéna 2 - Ulička*

Jim si ovšem na konci temné uličky všimne televize ve výloze obchodu s elektronikou. V této televizi náhodou běží reklama (fiktivní) cestovní kanceláře Royal Airs. Motivem této reklamy jsou splněné životní sny. Jima tato reklama zaujme a po jejím zhlédnutí si uvědomí, že by své zbylé měsíce života mohl prožít naplno a splnit si své životní sny. To také udělá a plní si své sny - Skydiving, jízda ve sportovním voze, zdolání nejvyšší hory světa a cesta do vesmíru.

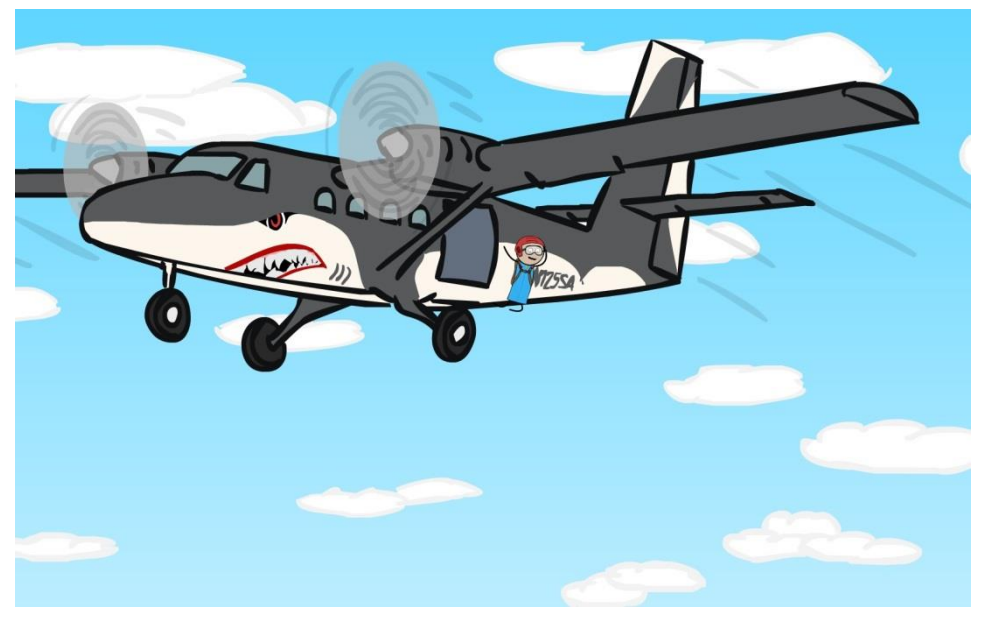

*Obrázek 23 - Scéna 3 - Skydiving*

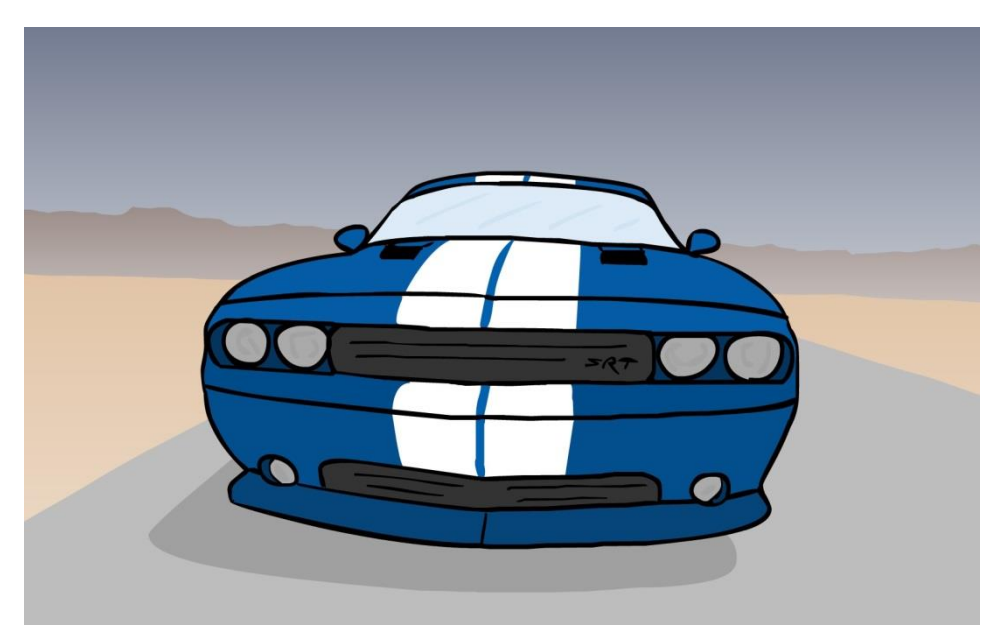

*Obrázek 24 - Scéna 4 - Sportovní vůz*

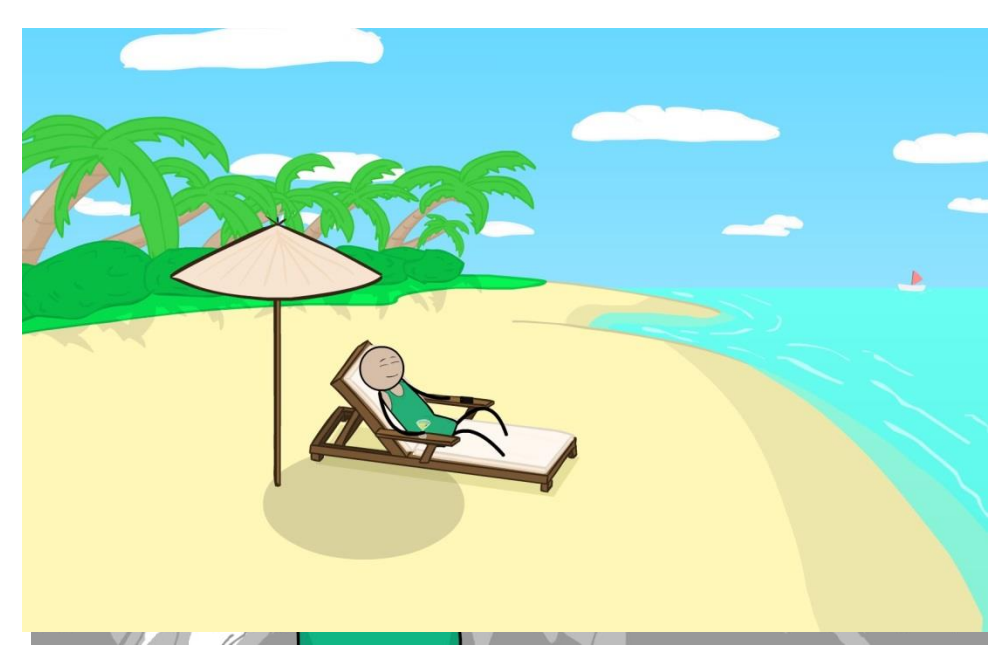

*Obrázek 26 - Scéna 5 - Mount Everest*

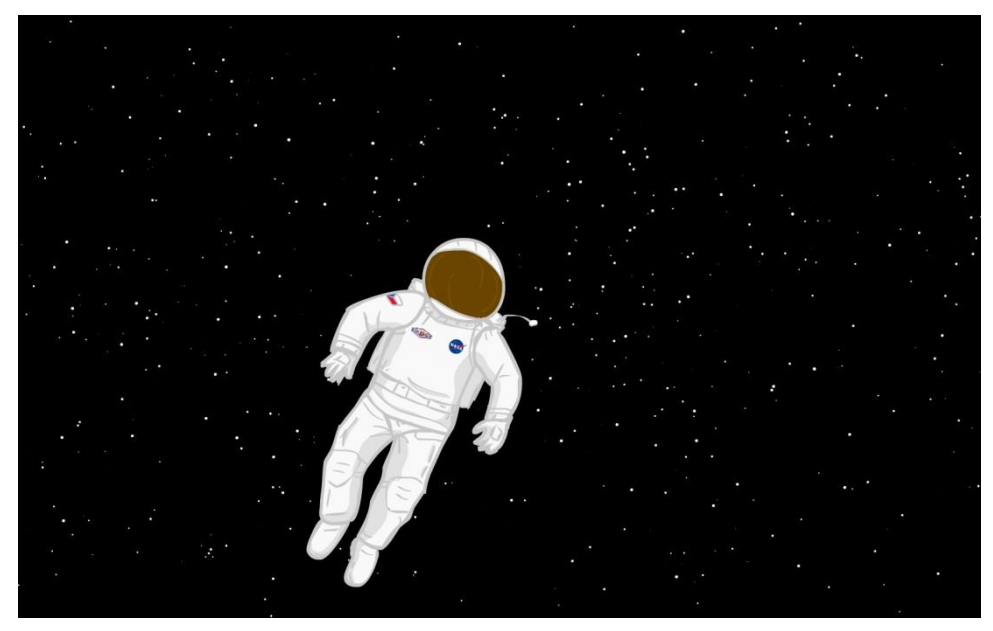

*Obrázek 25 - Scéna 6 - Cesta do vesmíru*

Jim si zrovna plní další ze svých snů, když si užívá odpočinku na slunné písečné pláži. V tom mu ale zavolá doktor Smith, Jim je překvapený proč mu volá, zvedná telefon a právě v tomto okamžiku se příběh větví na dva rozdílné konce. Právě v tento okamžik si uživatel zvolí pomocí dvou tlačítek, jak se bude příběh dále vyvíjet - smutný nebo šťastný konec.

Jestliže si uživatel zvolí smutný konec, příběh se bude dále vyvíjet takto - Jim zvedá telefon, ale doktor mu nestíhá říct, to kvůli čemu volal, protože shodou okolností Jim zrovna v tu chvíli, kdy zvednul telefon, umírá. Dále přichází jen pohled na hřbitov, kde je Jim pohřbený, a na náhrobek u jeho hrobu.

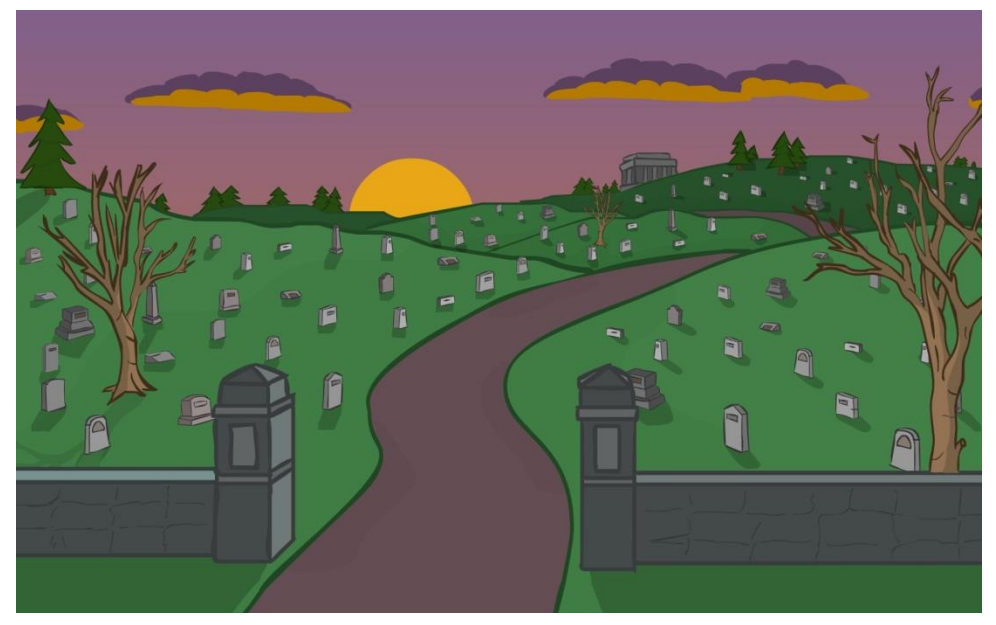

*Obrázek 28 - Scéna 8 - Smutný konec*

Jestliže si uživatel zvolí šťastný konec, příběh se bude dále vyvíjet takto - proběhne rozhovor po telefonu mezi Jimem a doktorem Smithem. Doktor Smith Jimovi sdělí, že neumírá, protože zjistil, že pořízené výsledky z magnetické rezonance byly neplatné, kvůli vadě na tomto zařízení.

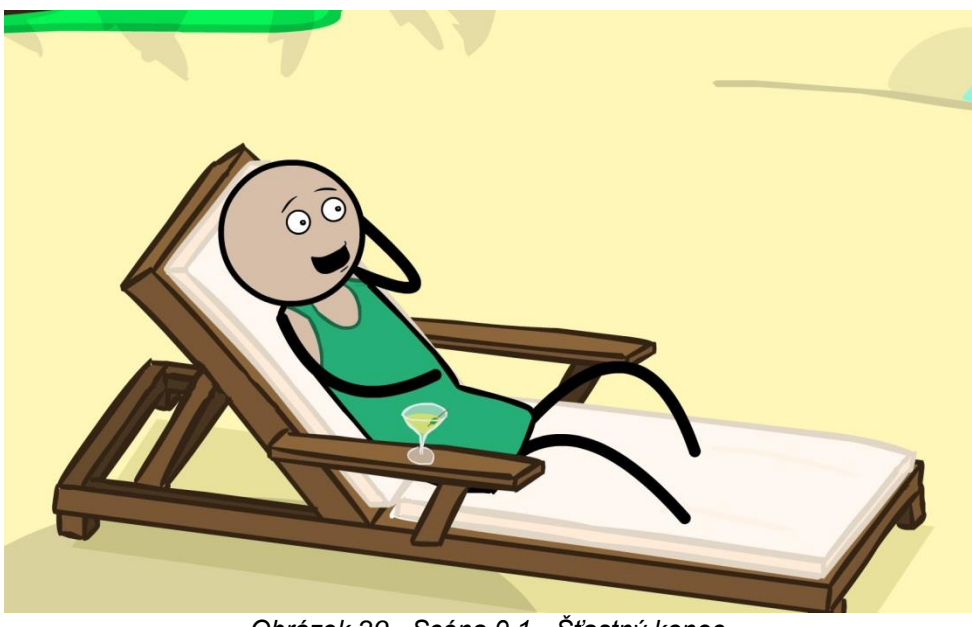

*Obrázek 29 - Scéna 9.1 - Šťastný konec*

Ovšem Jim si při svém plnění svých snů utratil veškeré své peníze, a proto celý příběh nekončí jako v pohádce, ale i přesto, že je to šťastný konec, Jim skončí jako bezdomovec - ironie a nemilosrdná realita života. Je to ale šťastný bezdomovec, protože si splnil všechny své sny a našel tím smysl svého života.

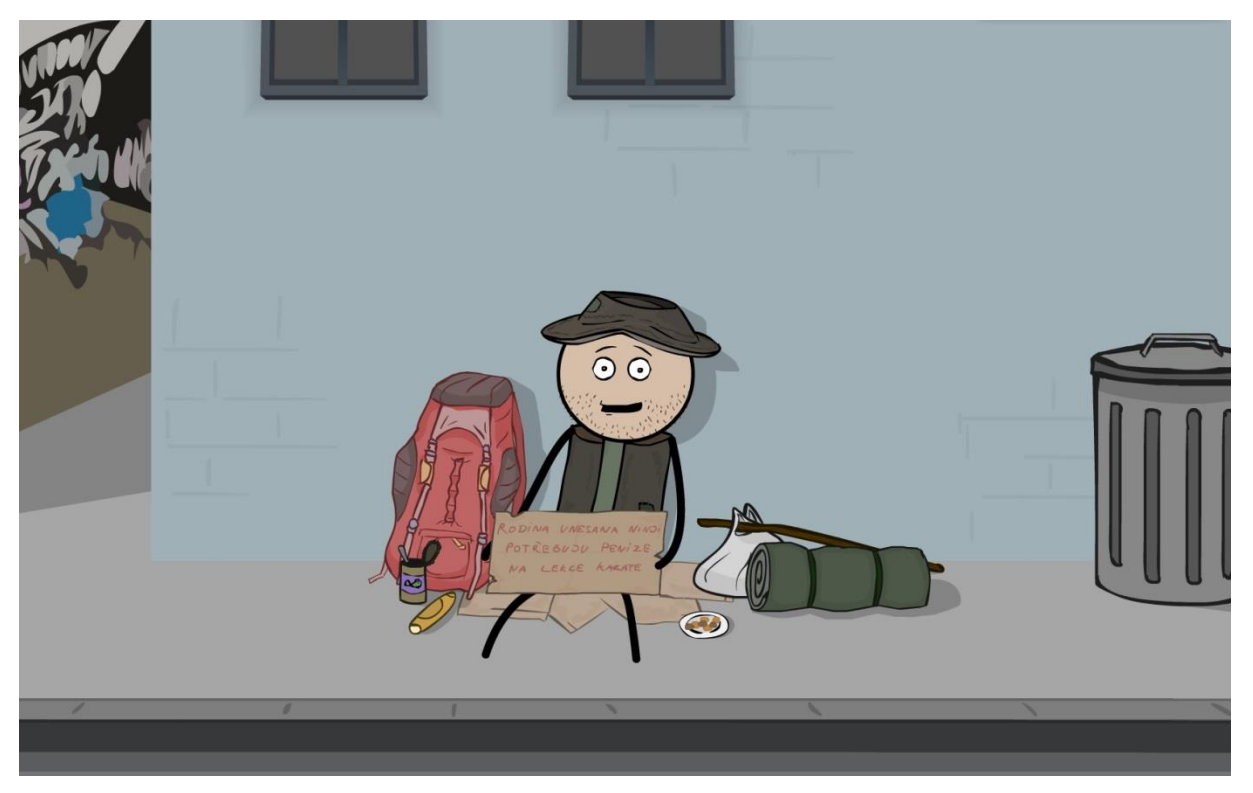

*Obrázek 30 - Scéna 9.2 - Bezdomovec*

# <span id="page-37-0"></span>**9 Seznam použitých zdrojů**

#### <span id="page-37-1"></span>**9.1 Literární zdroje**

- 1. Adobe Flash Professional CS6: oficiální výukový kurz. 1. vyd. Brno: Computer Press, 2013. ISBN 978-80-251-3802-1.
- 2. Adobe Flash CS5 Professional: oficiální výukový kurz: [praktická učebnice od tvůrců softwaru v Adobe Systems]. Vyd. 1. Brno: Computer Press, 2010, 392 s. ISBN 978-80-251-3224-1.
- 3. *Adobe Flash Catalyst CS5: oficiální výukový kurz*. Vyd. 1. Brno: Computer Press, 2011, 280 s. ISBN 978-80-251-3254-8.
- 4. FRASER, Bruce, Chris MURPHY a Fred BUNTING. *Správa barev: průvodce profesionála v grafice a pre-pressu*. Brno: Computer Press, 2003. ISBN 80-7226-943-7.
- 5. JIŘÍ, Žára, Jiří ŽÁRA a Fred BUNTING. *Moderní počítačová grafika: průvodce profesionála v grafice a pre-pressu.* Vyd 1. Překlad Milan Daněk. Brno: Computer Press, 2004, 521 s. ISBN 80- 251-0454-0.
- 6. MURRAY, James D, Jiří ŽÁRA a Fred BUNTING. *Encyklopedie grafických formátů: průvodce profesionála v grafice a pre-pressu. 2. vyd*. Překlad Milan Daněk. Praha: Computer Press, 1997, 922 s. ISBN 80-722-6033-2.

## <span id="page-38-0"></span>**9.2 Internetové zdroje**

- 1. Grafika.cz. *vše o počítačové grafice*. [online]. © 2014 [cit. 2014-03-06]. Dostupné z: *http://www.grafika.cz/*
- 2. Wikipedie. *Počítačová 2D grafika*. [online]. 17. 2. 2014 [cit. 2014-03-04]. Dostupné z: *http://cs.wikipedia.org/wiki/Po%C4%8D%C3%ADta%C4%8Dov%C3%A1\_2D\_grafika*
- 3. Wikipedie. *Počítačová 3D grafika*. [online]. 3. 3. 2014 [cit. 2014-03-04]. Dostupné z: *http://cs.wikipedia.org/wiki/Po%C4%8D%C3%ADta%C4%8Dov%C3%A1\_3D\_grafika*
- 4. Adaptic. *Co je Vektorová grafika*. [online]. © 2005–2014 [cit. 2014-03-04]. Dostupné z: *http://www.adaptic.cz/znalosti/slovnicek/vektorova-grafika/*
- 5. Adaptic. *Co je Bitmapová grafika*. [online]. © 2005–2014 [cit. 2014-03-04]. Dostupné z: *http://www.adaptic.cz/znalosti/slovnicek/bitmapova-grafika/*
- 6. Wikipedia, the free encyclopedia. *Adobe Flash Professional*. [online]. 4. 3. 2014 [cit. 2014-03-04]. Dostupné z: *http://en.wikipedia.org/wiki/Adobe\_Flash\_Professional*
- 7. Wikipedia, the free encyclopedia*. ActionScript*. [online]. 19. 2. 2014 [cit. 2014-03-04]. Dostupné z: *http://en.wikipedia.org/wiki/ActionScript*
- 8. Adobe Flash Professional CC. *Flash animation, 3D animation software*. [online]. © 2014 [cit. 2014- 03-04]. Dostupné z: *http://www.adobe.com/cz/products/flash/features.html*
- 9. Adobe story free Features. *Free scriptwriting software*. [online]. © 2014 [cit. 2014-03-04]. Dostupné z: *http://www.adobe.com/cz/products/story-free/features.htm*
- 10. List of 2D animation software. Wikipedia, the free encyclopedia. [online]. 28. 2. 2014 [cit. 2014-03- 03]. Dostupné z:http://en.wikipedia.org/wiki/List\_of\_2D\_animation\_software
- 11. Final Draft ®9. #1 Selling Screenwriting and Sreenplay Software. [online]. © 2014 [cit. 2014-03- 04]. Dostupné z: http://store.finaldraft.com/final-draft-9.html
- 12. Adobe Story. Scriptwriting software. [online]. © 2013 [cit. 2014-03-04]. Dostupné z: *https://story.adobe.com/en-us/index.html*
- 13. Flash.cz server pro kreativní lidi. *Server o programech Flash, Dreamweaver, Fireworks, Photoshop.* [online]. © 2005-2014 [cit. 2014-03-06]. Dostupné z: *http://www.flash.cz/portal/*
- 14. SCÉNAŘ.cz. *Vše o scénářích a scenáristice*. [online]. [2013] [cit. 2014-03-06]. Dostupné z: *http://www.scenar.filmovani.cz/*
- 15. Nápověda k aplikaci Flash Professional. *Nápověda a výukové lekce*. [online]. @ 2014 [cit. 2014-03- 06]. Dostupné z: *http://helpx.adobe.com/cz/flash/topics.html*

# <span id="page-39-0"></span>**9.3 Seznam citací**

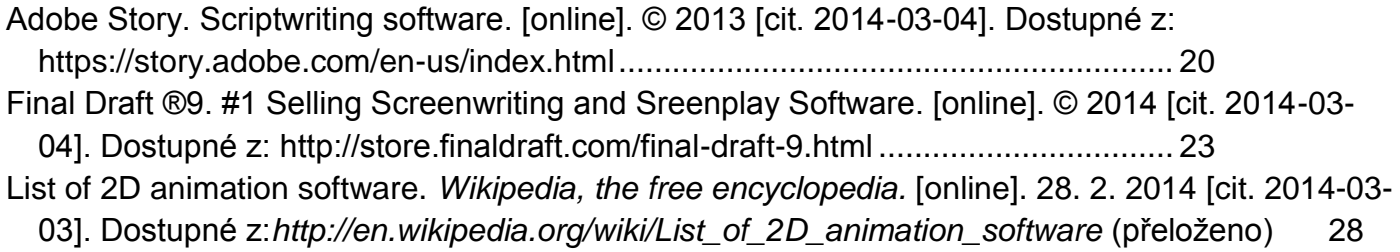